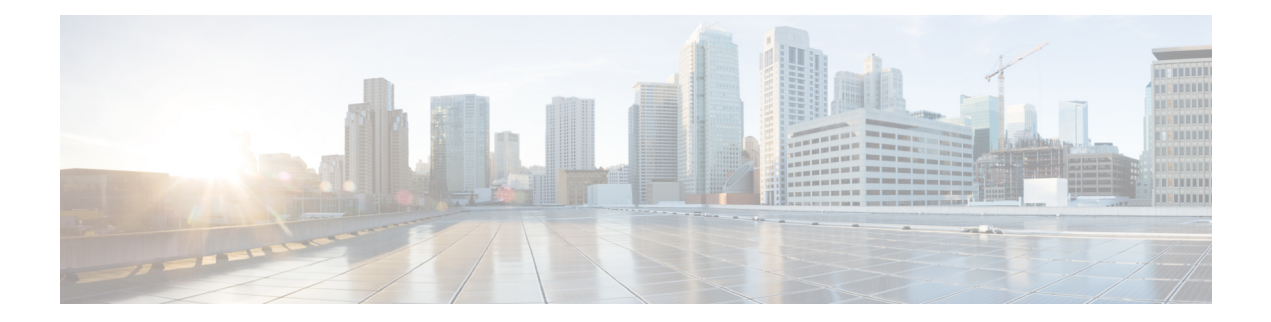

# **MPLS VPN Load Balancing Support for Inter-AS and CSC VPNs**

The MPLS VPN Load Balancing Support for Inter-AS and CSC VPNs feature allows MPLS VPN interautonomous (Inter-AS) and MPLS VPN Carrier Supporting Carrier (CSC) networks to load share traffic between adjacent label switch routers (LSRs) that are connected by multiple links. The LSRs can be a pair of AutonomousSystem Boundary Routers (ASBRs) or a CSC-provider edge (PE) and a CSC-customer edge (CE) device. Using directly connected loopback peering allowsload sharing at the Interior GatewayProtocol (IGP) level so only one Border GatewayProtocol (BGP) session is needed between the LSRs. No other label distribution mechanism is needed between the adjacent LSRs except BGP.

- Finding Feature [Information,](#page-0-0) page 1
- [Prerequisites](#page-1-0) for MPLS VPN Load Balancing Support for Inter-AS and CSC VPNs, page 2
- [Restrictions](#page-1-1) for MPLS VPN Load Balancing Support for Inter-AS and CSC VPNs, page 2
- [Information](#page-3-0) About MPLS VPN Load Balancing Support for Inter-AS and CSC VPNs, page 4
- How to [Configure](#page-4-0) MPLS VPN Load Balancing Support for Inter-AS and CSC VPN, page 5
- [Configuration](#page-34-0) Examples for MPLS VPN Load Balancing Support for Inter-AS and CSC VPN , page [35](#page-34-0)
- Additional [References,](#page-35-0) page 36
- Feature [Information](#page-36-0) for MPLS VPN Load Balancing Support for Inter-AS and CSC VPN, page 37

# <span id="page-0-0"></span>**Finding Feature Information**

Your software release may not support all the features documented in this module. For the latest caveats and feature information, see Bug [Search](https://tools.cisco.com/bugsearch/search) Tool and the release notes for your platform and software release. To find information about the features documented in this module, and to see a list of the releases in which each feature is supported, see the feature information table at the end of this module.

Use Cisco Feature Navigator to find information about platform support and Cisco software image support. To access Cisco Feature Navigator, go to [www.cisco.com/go/cfn.](http://www.cisco.com/go/cfn) An account on Cisco.com is not required.

# <span id="page-1-0"></span>**Prerequisites for MPLS VPN Load Balancing Support for Inter-AS and CSC VPNs**

Ensure that your Multiprotocol Label Switching (MPLS) virtual private network (VPN) network, including MPLS VPN interautonomous system (Inter-AS) or Carrier Supporting Carrier (CSC), is configured and working properly.

# <span id="page-1-1"></span>**Restrictions for MPLS VPN Load Balancing Support for Inter-AS and CSC VPNs**

Load sharing using directly connected loopback peering does not apply to Carrier Supported Carrier (CSC) networks that use the Label Distribution Protocol (LDP) and an Interior Gateway Protocol (IGP) to distribute routes and Multiprotocol Label Switching (MPLS) labels.

The software does not support load balancing in interautonomous system (Inter-AS) and CSC when there are multiple links between provider edge (PE) or Autonomous System Boundary Router (ASBR) devices.

When you configure static routes in an MPLS or MPLS virtual private network (VPN) environment, some variations of the **ip route** and **ip route vrf** commands are not supported. These variations of the commands are not supported in Cisco software releases that support the Tag Forwarding Information Base (TFIB. The TFIB cannot resolve prefixes when the recursive route over which the prefixes travel disappears and then reappears. However, the command variations are supported in Cisco software releases that support the MPLS Forwarding Infrastructure (MFI). Use the following guidelines when configuring static routes.

### **Supported Static Routes in an MPLS Environment**

The following **ip route** command is supported when you configure static routes in an MPLS environment:

• **ip route** *destination-prefix mask interface next-hop-address*

The following **ip route** commands are supported when you configure static routes in an MPLS environment and configure load sharing with static nonrecursive routes and a specific outbound interface:

- **ip route** *destination-prefix mask interface1 next-hop1*
- **ip route** *destination-prefix mask interface2 next-hop2*

### **Unsupported Static Routes in an MPLS Environment That Uses the TFIB**

The following **ip route** command is not supported when you configure static routes in an MPLS environment:

• **ip route** *destination-prefix mask next-hop-address*

The following **ip route** command is not supported when you configure static routes in an MPLS VPN environment and enable load sharing where the next hop can be reached through two paths:

• **ip route** *destination-prefix mask next-hop-address*

The following **ip route** command is not supported when you configure static routes in an MPLS VPN environment and enable load sharing where the destination can be reached through two next hops:

- **ip route** *destination-prefix mask next-hop1*
- **ip route** *destination-prefix mask next-hop2*

Use the *interface* and *next-hop* arguments when specifying static routes.

#### **Supported Static Routes in an MPLS VPN Environment**

The following **ip route vrf** commands are supported when you configure static routes in an MPLS VPN environment, and the next hop and interface are associated with the same virtual routing and forwarding (VRF) instance:

- **ip route vrf** *vrf-name destination-prefix mask next-hop-address*
- **ip route vrf** *vrf-name destination-prefix mask interface next-hop-address*
- **ip route vrf** *vrf-name destination-prefix mask interface1 next-hop1*
- **ip route vrf** *vrf-name destination-prefix mask interface2 next-hop2*

The following **ip route vrf** commands are supported when you configure static routes in an MPLS VPN environment, and the next hop is in the global table in the MPLS cloud in the global routing table. For example, these commands are supported when the next hop is pointing to the internet gateway.

- **ip route vrf** *vrf-name destination-prefix mask next-hop-address* **global**
- **ip route vrf** *vrf-name destination-prefix mask interface next-hop-address* (This command is supported when the next hop and the interface are in the core.)

The following **ip route** commands are supported when you configure static routes in an MPLS VPN environment and enable load sharing with static nonrecursive routes and a specific outbound interfaces:

- **ip route** *destination-prefix mask interface1 next-hop1*
- **ip route** *destination-prefix mask interface2 next-hop2*

#### **Unsupported Static Routes in an MPLS VPN Environment That Uses the TFIB**

The following **ip route** command is not supported when you configure static routes in an MPLS VPN environment, the next hop is in the global table in the MPLS cloud within the core, and you enable load sharing where the next hop can be reached through two paths:

• **ip route vrf** *destination-prefix mask next-hop-address* **global**

The following **ip route** commands are not supported when you configure static routes in an MPLS VPN environment, the next hop is in the global table in the MPLS cloud within the core, and you enable load sharing where the destination can be reached through two next hops:

- **ip route vrf** *destination-prefix mask next-hop1* **global**
- **ip route vrf** *destination-prefix mask next-hop2* **global**

The following **ip route vrf** commands are not supported when you configure static routes in an MPLS VPN environment, and the next hop and interface are in the same VRF:

- **ip route vrf** *vrf-name destination-prefix mask next-hop1*
- **ip route vrf** *vrf-name destination-prefix mask next-hop2*

#### **Supported Static Routes in an MPLS VPN Environment Where the Next Hop Resides in the Global Table on the CE Device**

The following **ip route vrf** command is supported when you configure static routes in an MPLS VPN environment, and the next hop is in the global table on the customer edge (CE) side. For example, the following command is supported when the destination-prefix is the CE device's loopback address, as in external Border Gateway Protocol (eBGP) multihop cases.

• **ip route vrf** *vrf-name destination-prefix mask interface next-hop-address*

The following **ip route** commands are supported when you configure static routes in an MPLS VPN environment, the next hop is in the global table on the CE side, and you enable load sharing with static nonrecursive routes and a specific outbound interfaces:

- **ip route** *destination-prefix mask interface1 nexthop1*
- **ip route** *destination-prefix mask interface2 nexthop2*

# <span id="page-3-0"></span>**Information About MPLS VPN Load Balancing Support for Inter-AS and CSC VPNs**

# **Load Sharing Using Directly Connected Loopback Peering**

You use the MPLS VPN Load Balancing Support for Inter-AS and CSC VPN feature to load share traffic between adjacent label switched routers (LSRs) that are connected by multiple links. The LSRs could be a pair of Autonomous System Boundary Routers (ASBRs) or a carrier supporting carrier provider edge (CSC-PE) and a CSC-customer edge (CE).

Using directly connected loopback peering allows load sharing at the Interior Gateway Protocol (IGP) level so only one Border Gateway Protocol (BGP) session is needed between the LSRs. No other label distribution mechanism is needed between the adjacent LSRs except BGP.

Directly connected loopback peering enables load sharing of traffic as follows:

- A BGP session is established, using the loopback addresses of the LSRs.
- Multiprotocol Label Switching (MPLS) is enabled on the connecting links.
- Multiple static routes to the loopback address of the adjacent LSR allow IGP load sharing.
- The outgoing label to the loopback address of the adjacent LSR is an implicit null label and is inferred by the LSR.
- Because IGP load sharing is enabled on the loopback address of the adjacent LSR, any traffic destined to a prefix that is learned over the BGP session (and recurses over the loopback) is load shared.

# <span id="page-4-0"></span>**How to Configure MPLS VPN Load Balancing Support for Inter-AS and CSC VPN**

# **Configuring Directly Connected Loopback Peering for MPLS VPN Inter-AS using ASBRs to Exchange VPN-IPv4 Addresses**

Thissection describesthe following tasks you need to do to configure peering of loopback interfaces of directly connected Autonomous System Boundary Routers (ASBRs):

The figure below shows the loopback configuration for directly connected ASBR1 and ASBR2. This configuration is used as the example in the tasks that follow.

**Figure 1: Loopback Interface Configuration for Directly Connected ASBR1 and ASBR2**

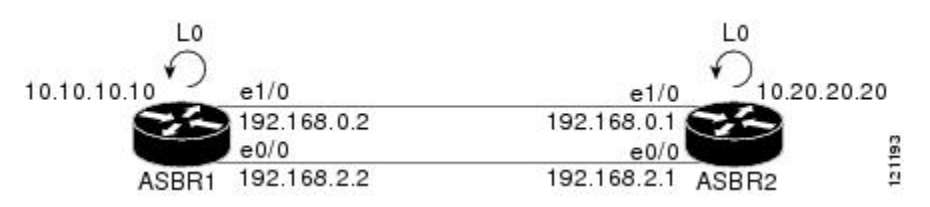

### **Configuring Loopback Interface Addresses for Directly Connected ASBRs**

Perform this task to configure loopback interface addresses for directly connected Autonomous System Boundary Routers (ASBRs).

**Note**

Loopback addresses need to be configured for each directly connected ASBR. That is, configure a loopback address for ASBR1 and for ASBR2 in the example shown in the figure above.

### **SUMMARY STEPS**

- **1. enable**
- **2. configure terminal**
- **3. interface loopback** *interface- number*
- **4. ip address** *ip-address mask* [**secondary**]
- **5. end**

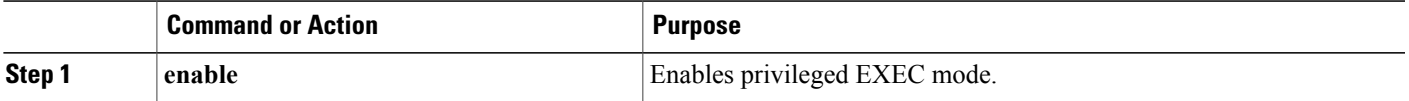

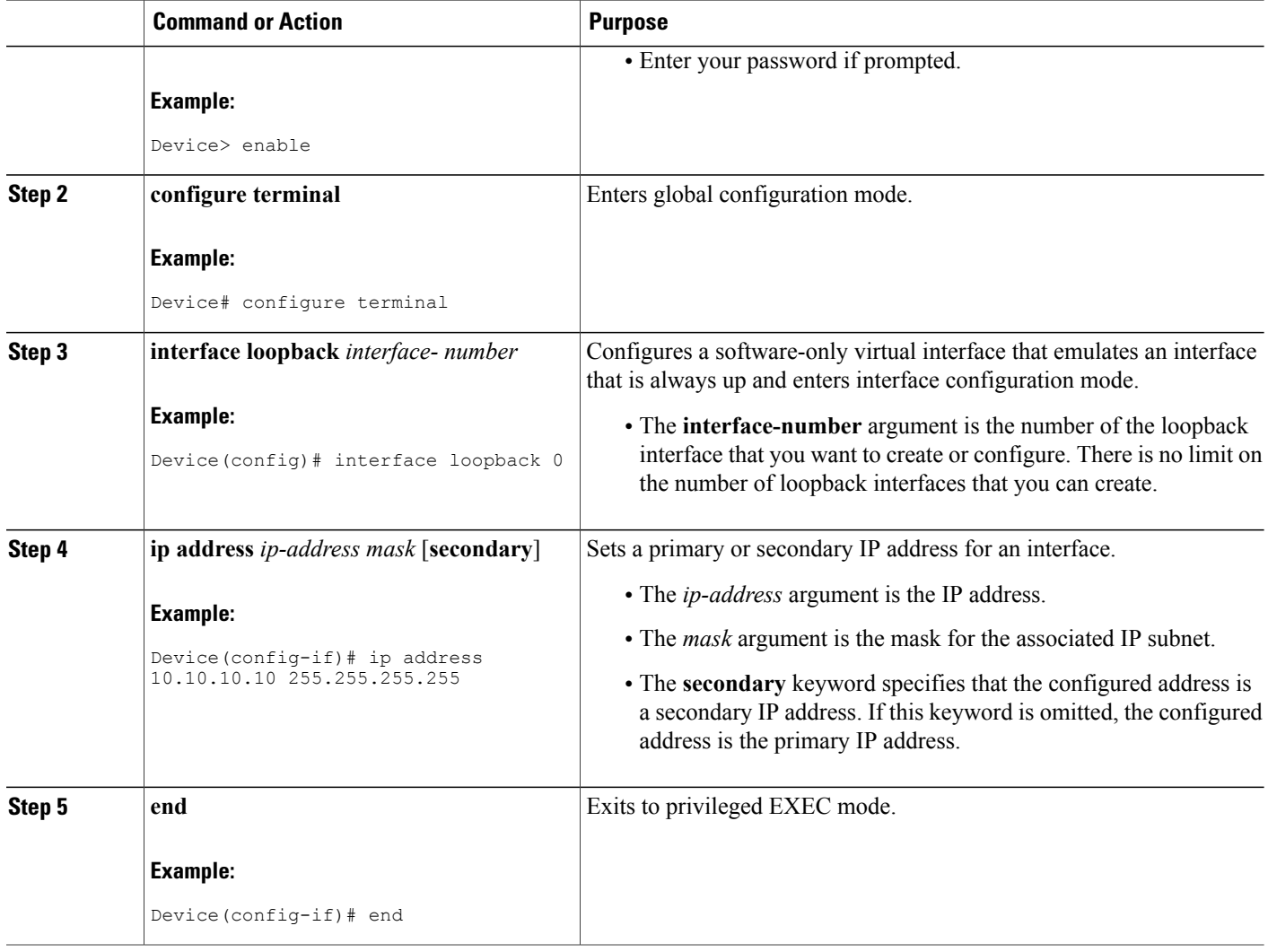

# **Configuring /32 Static Routes to the eBGP Neighbor Loopback**

Perform this task to configure /32 static routes to the external Border Gateway Protocol (eBGP) neighbor loopback.

 $\overline{\phantom{a}}$ 

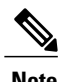

**Note** You need to configure /32 static routes on each of the directly connected ASBRs.

#### **SUMMARY STEPS**

- **1. enable**
- **2. configure terminal**
- **3. ip route** *prefix mask* {*ip-address* | *interface-type interface-number* [*ip-address*]} [*distance*] [*name*] [**permanent**] [**tag** *tag*]
- **4. end**

### **DETAILED STEPS**

 $\mathbf I$ 

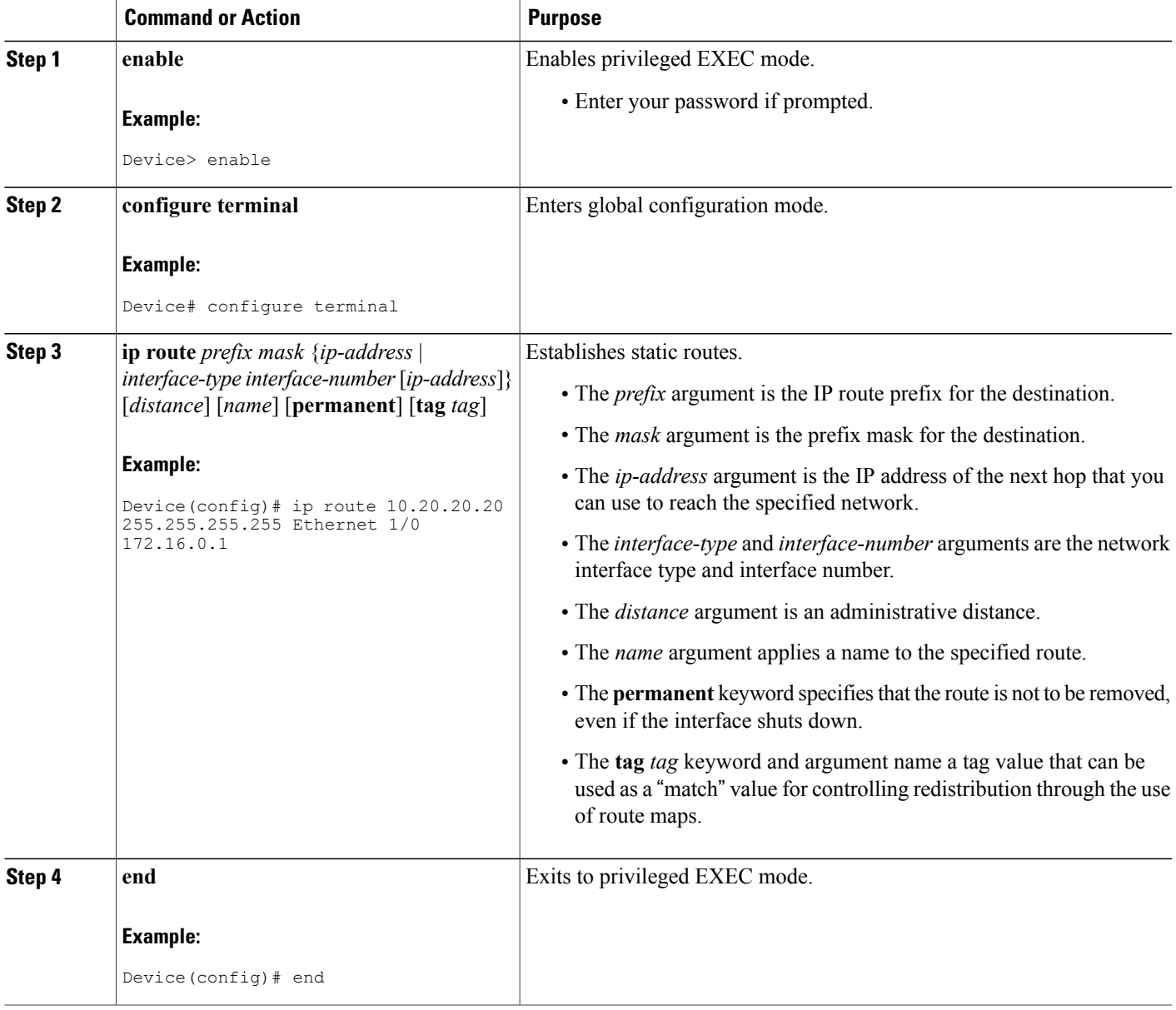

I

**Configuring Directly Connected Loopback Peering for MPLS VPN Inter-AS using ASBRs to Exchange VPN-IPv4 Addresses**

# **Configuring Forwarding on Connecting Loopback Interfaces**

Perform this task to configure forwarding on the connecting loopback interfaces.

This task is required for sessions between loopbacks. In the "Configuring /32 Static Routes to the eBGP Neighbor Loopback" section, Ethernet 1/0 and Ethernet 0/0 are the connecting interfaces.

### **SUMMARY STEPS**

- **1. enable**
- **2. configure terminal**
- **3. interface** *type slot/port*
- **4. mpls bgp forwarding**
- **5. exit**
- **6.** Repeat Steps 3 and 4 for another connecting interface (Ethernet 0/0).
- **7. end**

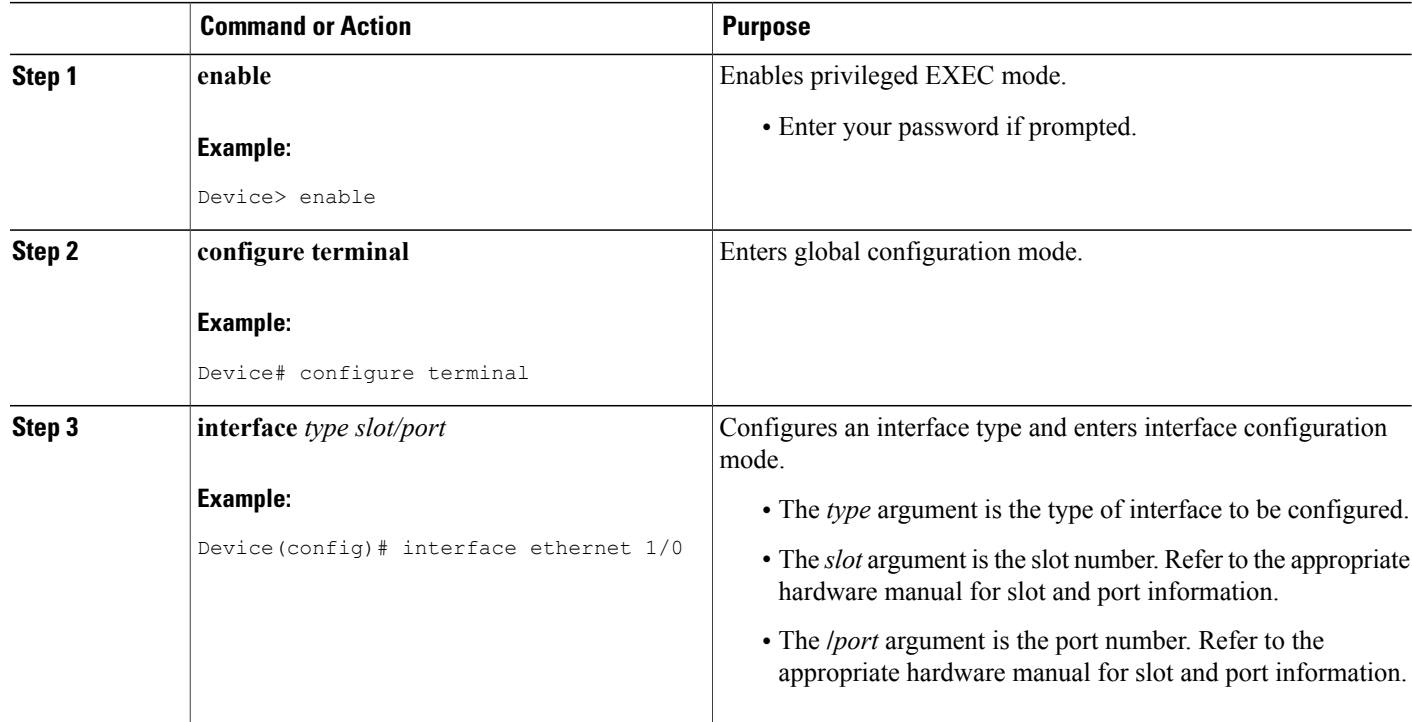

**MPLS VPN Load Balancing Support for Inter-AS and CSC VPNs Configuring Directly Connected Loopback Peering for MPLS VPN Inter-AS using ASBRs to Exchange VPN-IPv4 Addresses**

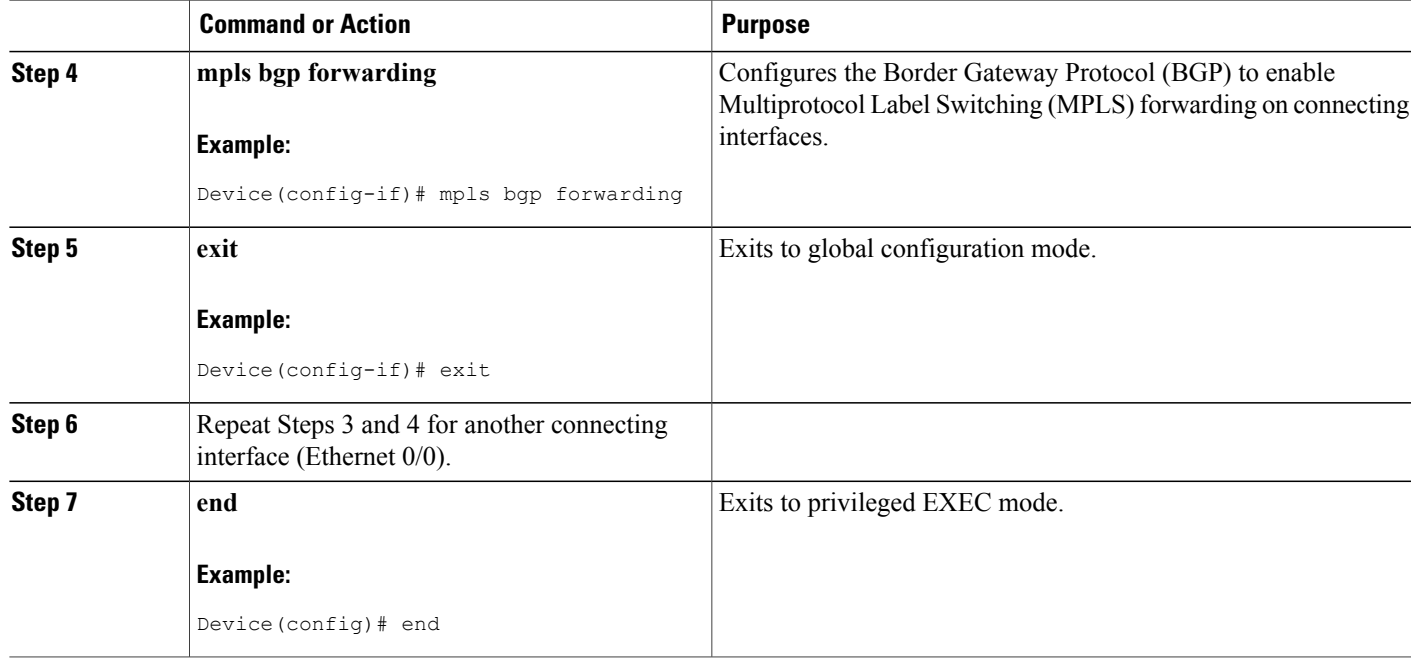

## **Configuring an eBGP Session Between the Loopbacks**

Perform this task to configure an external Border Gateway Protocol (eBGP) session between the loopbacks.

**Note**

You need to configure an eBGP session between loopbacks on each directly connected Autonomous System Boundary Router (ASBR).

### **SUMMARY STEPS**

- **1. enable**
- **2. configure terminal**
- **3. router bgp** *as-number*
- **4. no bgp default route-target filter**
- **5. neighbor** {*ip-address* | *peer-group-name*} **remote-as** *as-number*
- **6. neighbor** {*ip-address* | *peer-group-name*} **disable-connected-check**
- **7. neighbor** {*ip-address* | *ipv6-address* | *peer-group-name*} **update-source** *interface-type interface-number*
- **8. address-family vpnv4** [**unicast**]
- **9. neighbor** {*ip-address* | *peer-group-name* | *ipv6-address*} **activate**
- **10. neighbor** {*ip-address* | *peer-group-name*} **send-community** [**both** | **standard extended**]
- **11. end**

 $\mathbf I$ 

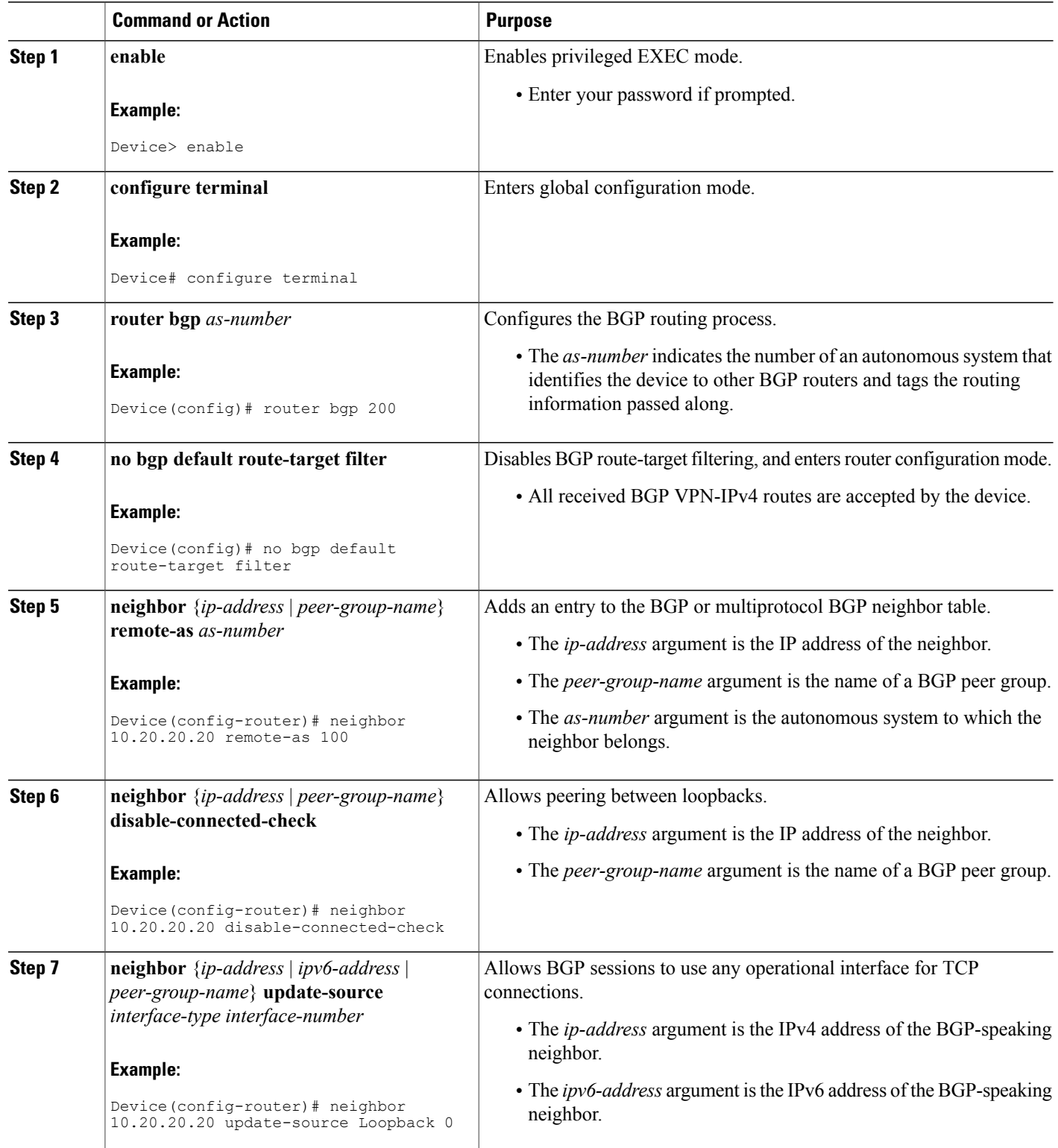

**MPLS VPN Load Balancing Support for Inter-AS and CSC VPNs**

 $\mathbf{I}$ 

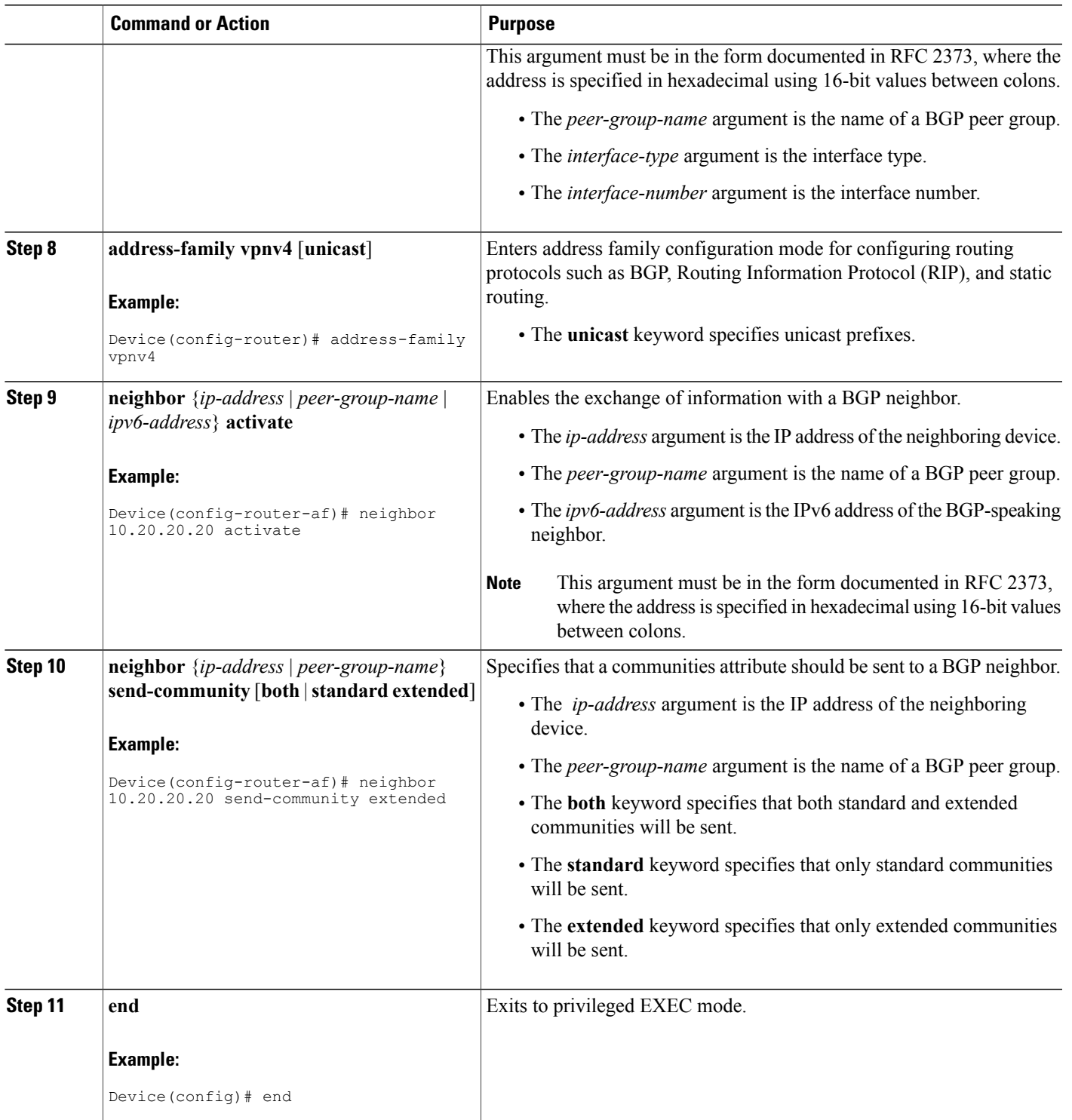

**Configuring Directly Connected Loopback Peering for MPLS VPN Inter-AS Using ASBRs to Exchange IPv4 Routes and Labels**

### **Verifying That Load Sharing Occurs Between Loopbacks**

Perform this task to verify that load sharing occurs between loopbacks. You need to ensure that the Multiprotocol Label Switching (MPLS) Label Forwarding Information Base (LFIB) entry for the neighbor route lists the available paths and interfaces.

### **SUMMARY STEPS**

- **1. enable**
- **2. show mplsforwarding-table** {*mask* | *length*} | **labels***label* [*network label*] | **interface** *interface* |**next-hop** *address* | **lsp-tunnel** [*tunnel-id*]] [**vrf** *vrf-name*] [**detail**]
- **3. disable**

### **DETAILED STEPS**

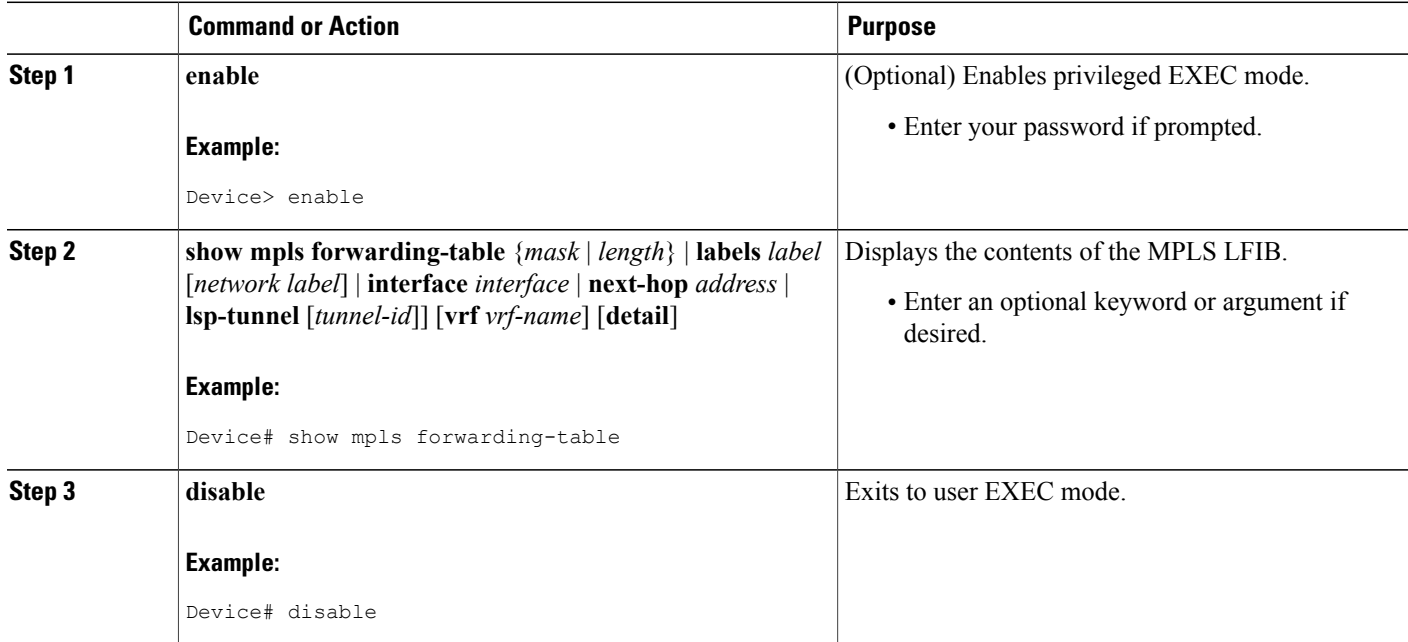

# **Configuring Directly Connected Loopback Peering for MPLS VPN Inter-AS Using ASBRs to Exchange IPv4 Routes and Labels**

The following sections describe how to configure peering of loopback interfaces of directly connected Autonomous System Boundary Routers (ASBRs) to achieve load sharing in an interautonomous system network:

The figure below shows the loopback configuration for directly connected ASBR1 and ASBR2. This configuration is used as the example in the tasks that follow.

### **Figure 2: Loopback Interface Configuration for Directly Connected ASBR1 and ASBR2**

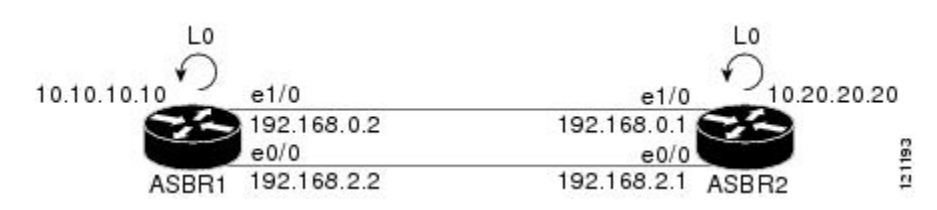

## **Configuring Loopback Interface Addresses for Directly Connected ASBRs**

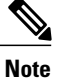

Loopback addresses need to be configured for each directly connected Autonomous System Boundary Router (ASBR). That is, configure a loopback address for ASBR1 and for ASBR2 as in the example shown in the figure above.

### **SUMMARY STEPS**

- **1. enable**
- **2. configure terminal**
- **3. interface loopback** *interface number*
- **4. ip address** *ip-address* [*mask* [**secondary**]]
- **5. end**

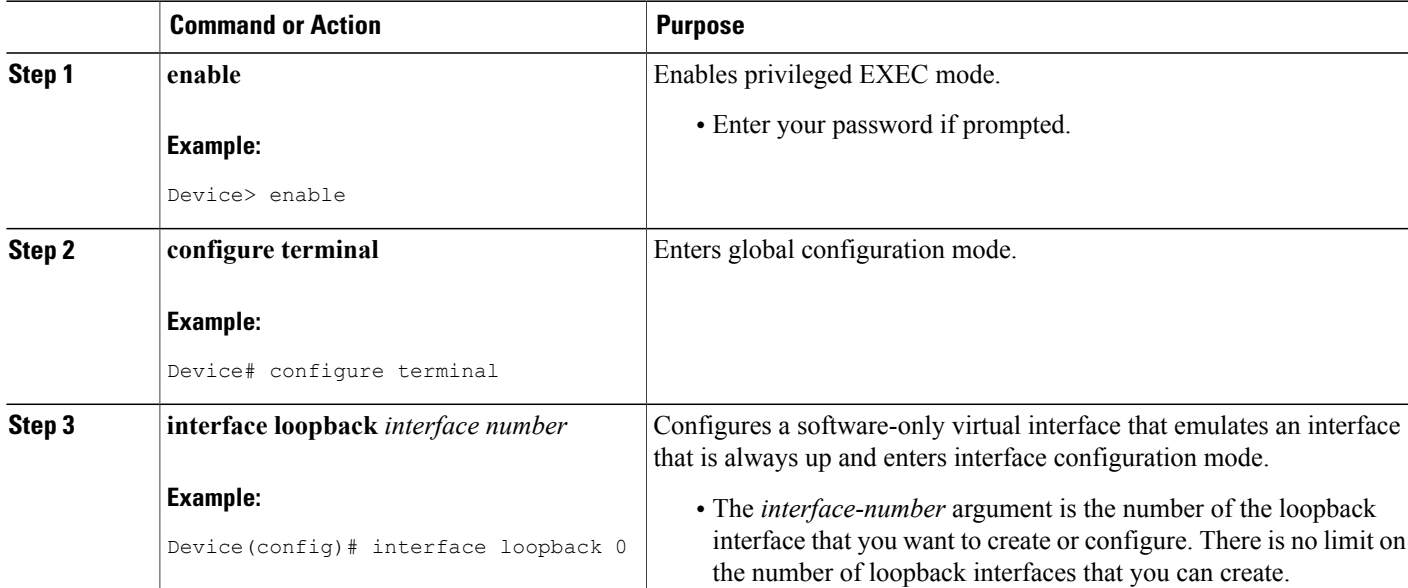

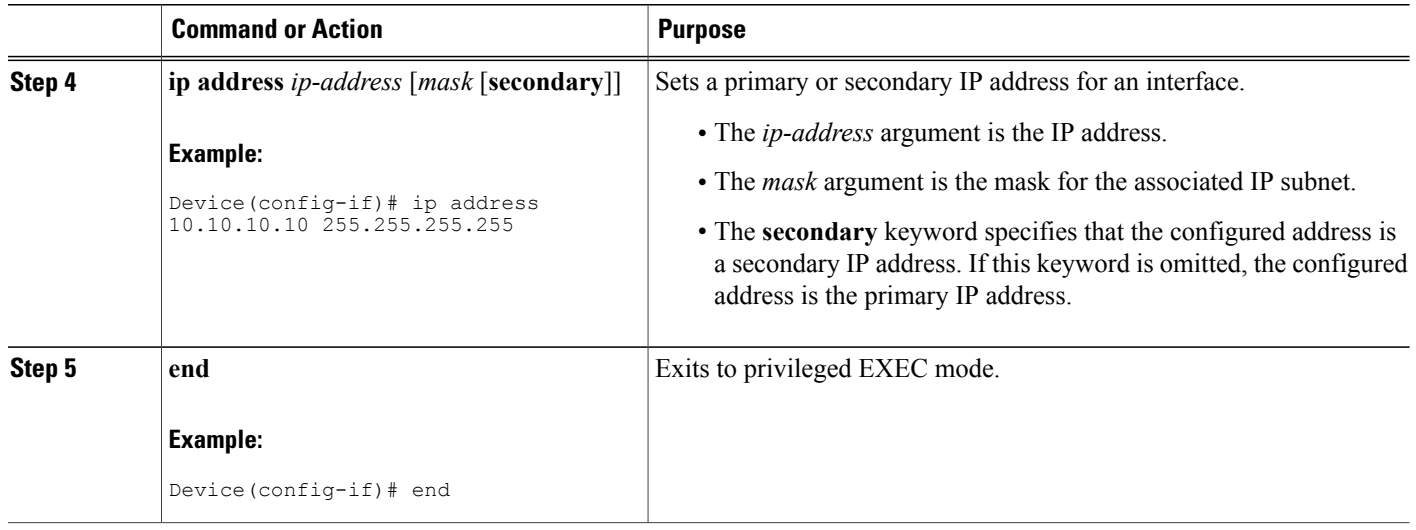

# **Configuring /32 Static Routes to the eBGP Neighbor Loopback**

Perform this task to configure /32 static routes to the external Border Gateway Protocol (eBGP) neighbor loopback.

**Note**

You need to configure /32 static routes on each of the directly connected Autonomous System Boundary Routers (ASBRs).

### **SUMMARY STEPS**

- **1. enable**
- **2. configure terminal**
- **3. ip route** *prefix mask* {*ip-address* | *interface-type interface-number* [*ip-address*]} [*distance*] [*name*] [**permanent**] [**tag** *tag*]

I

**4. end**

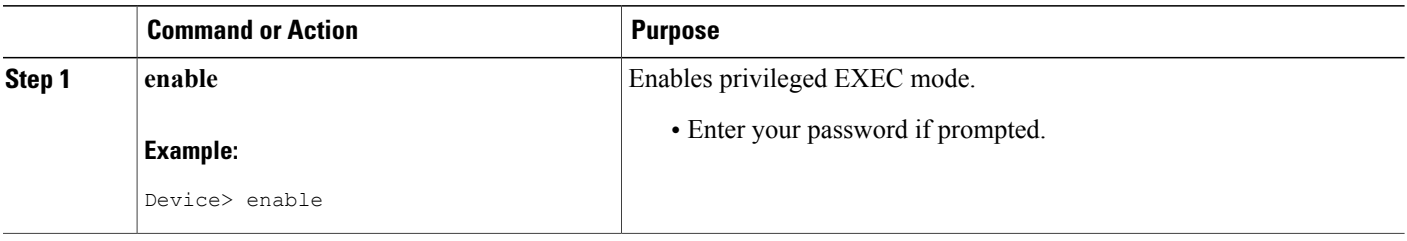

**MPLS VPN Load Balancing Support for Inter-AS and CSC VPNs Configuring Directly Connected Loopback Peering for MPLS VPN Inter-AS Using ASBRs to Exchange IPv4 Routes and Labels**

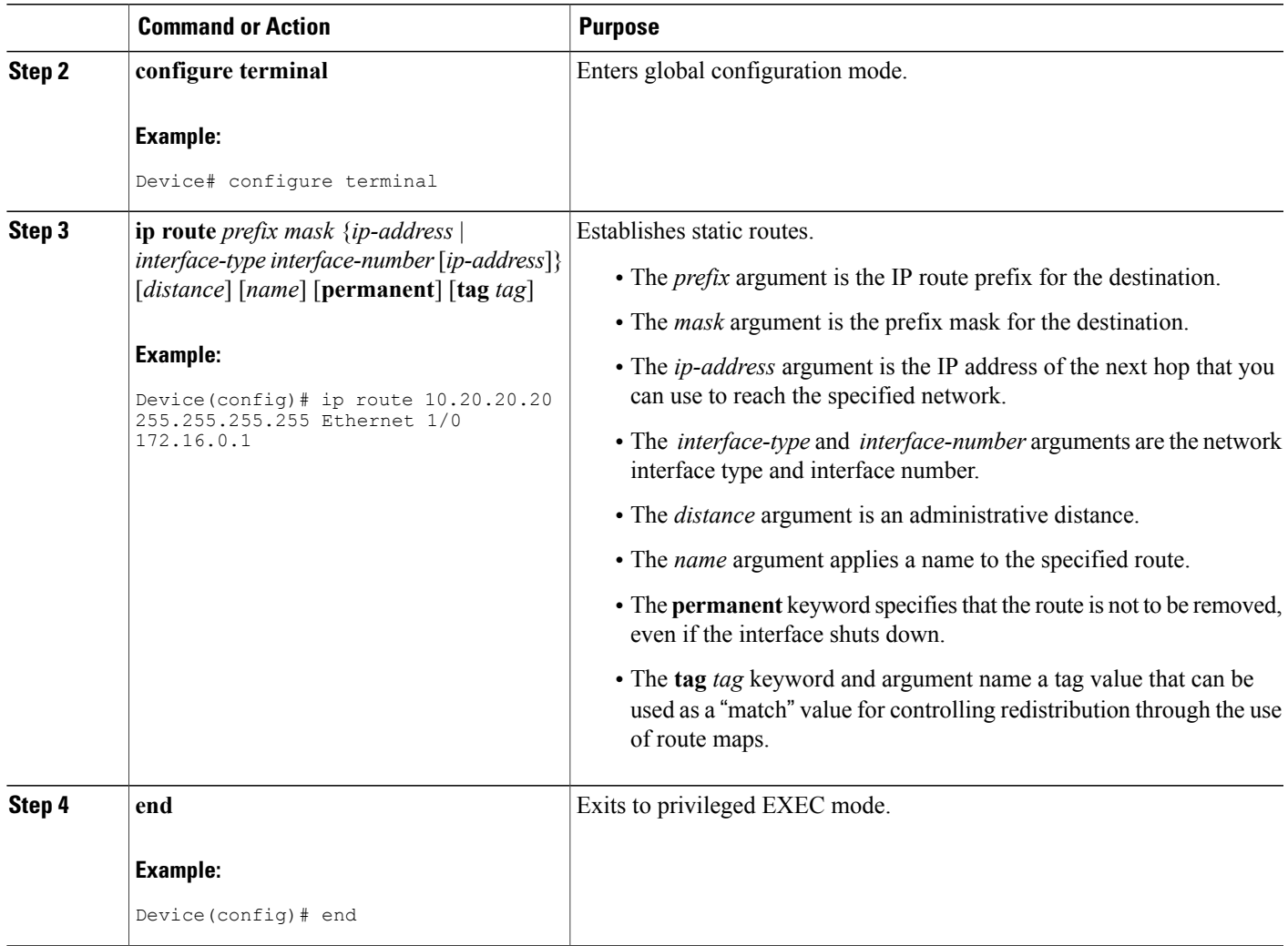

# **Configuring Forwarding on Connecting Loopback Interfaces**

 $\mathbf I$ 

This task is required for sessions between loopbacks. In the "Configuring /32 Static Routes to the eBGP Neighbor Loopback" task, Ethernet1/0 and Ethernet0/0 are the connecting interfaces.

T

### **SUMMARY STEPS**

- **1. enable**
- **2. configure terminal**
- **3. interface** *type slot***/***port*
- **4. mpls bgp forwarding**
- **5. exit**
- **6.** Repeat Steps 3 and 4 for another connecting interface (Ethernet 0/0).
- **7. end**

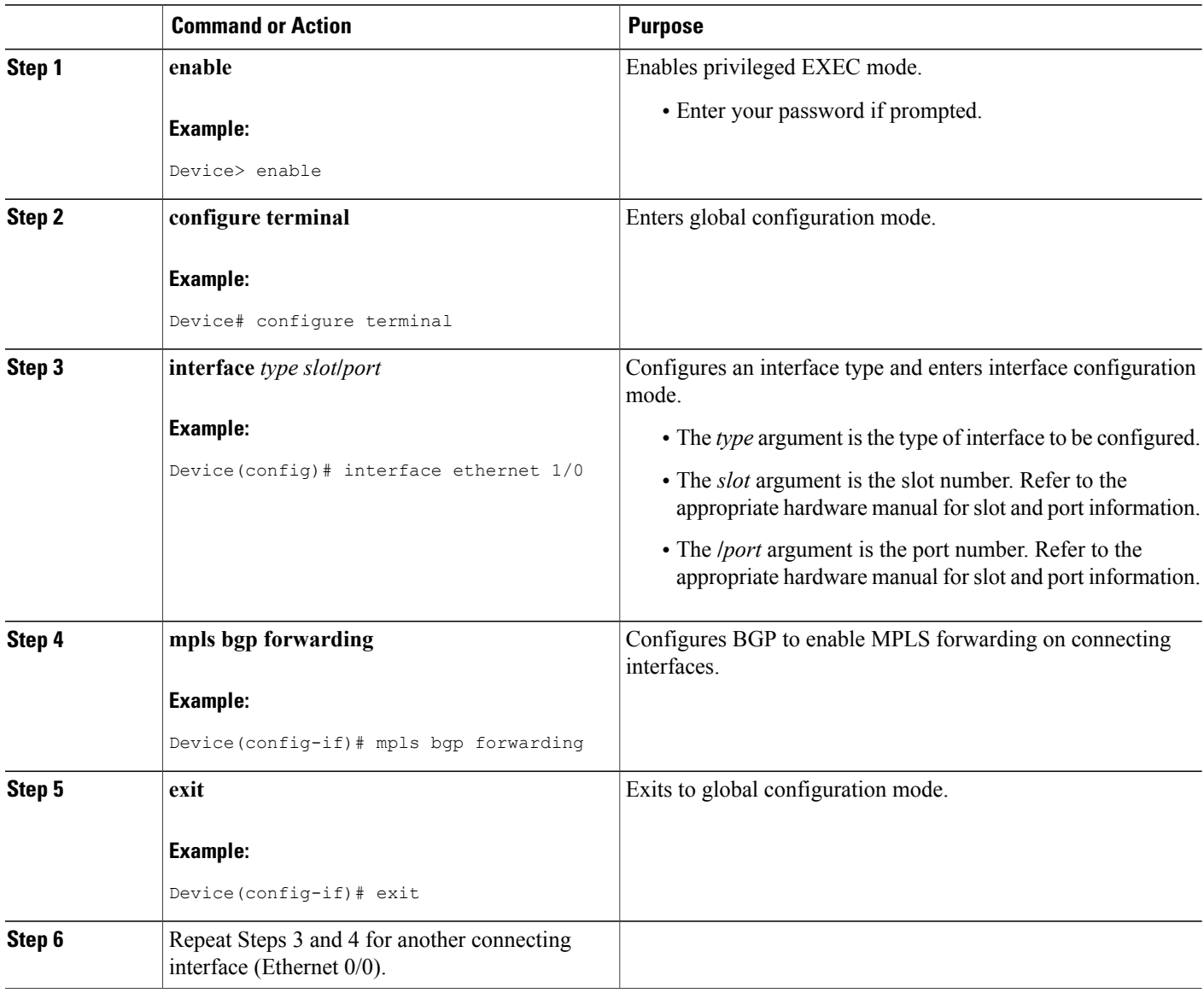

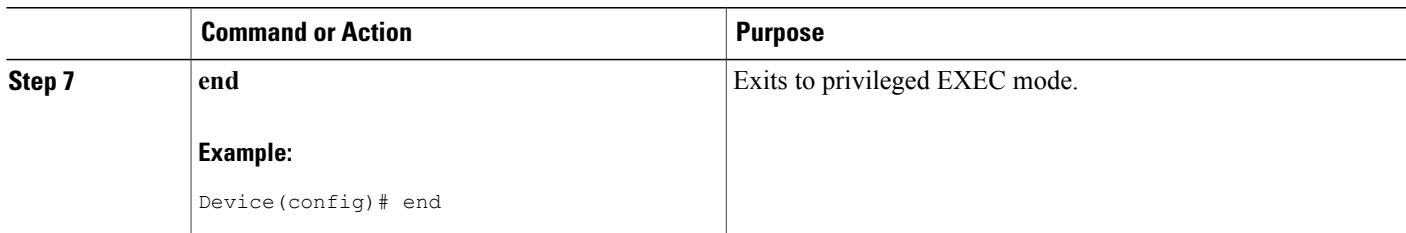

# **Configuring an eBGP Session Between the Loopbacks**

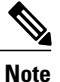

You need to configure an external Border Gateway Protocol (eBGP) session between loopbacks on each directly connected Autonomous System Boundary Router (ASBR).

### **SUMMARY STEPS**

- **1. enable**
- **2. configure terminal**
- **3. router bgp** *as-number*
- **4. bgp log-neighbor-changes**
- **5. neighbor** {*ip-address* | *peer-group-name*} **remote-as** *as-number*
- **6. neighbor** {*ip-address* | *peer-group-name*} **disable-connected-check**
- **7. neighbor** {*ip-address* | *peer-group-name*} **ebgp-multihop** [*ttl*]
- **8. neighbor** {*ip-address* | *ipv6-address* | *peer-group-name*} **update-source** *interface-type interface-number*
- **9. address-family ipv4** [**unicast**] **vrf** *vrf-name*
- **10. neighbor** {*ip-address* | *peer-group-name* | *ipv6-address*} **activate**
- **11. neighbor** {*ip-address* | *peer-group-name*} **send-community** [**both** | **standard** | **extended**
- **12. end**

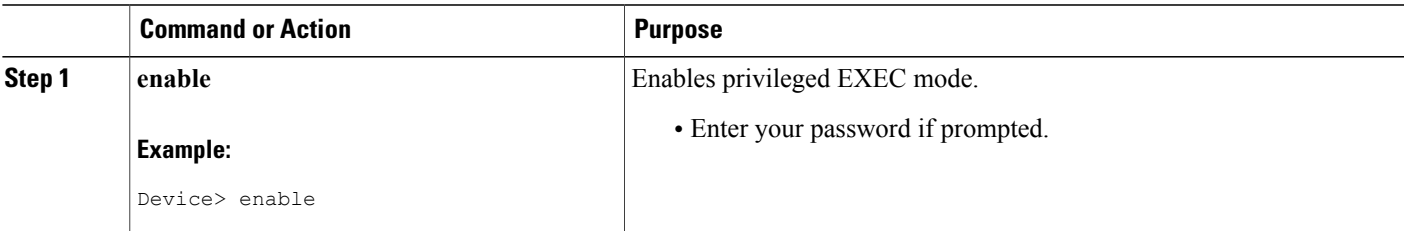

 $\mathbf I$ 

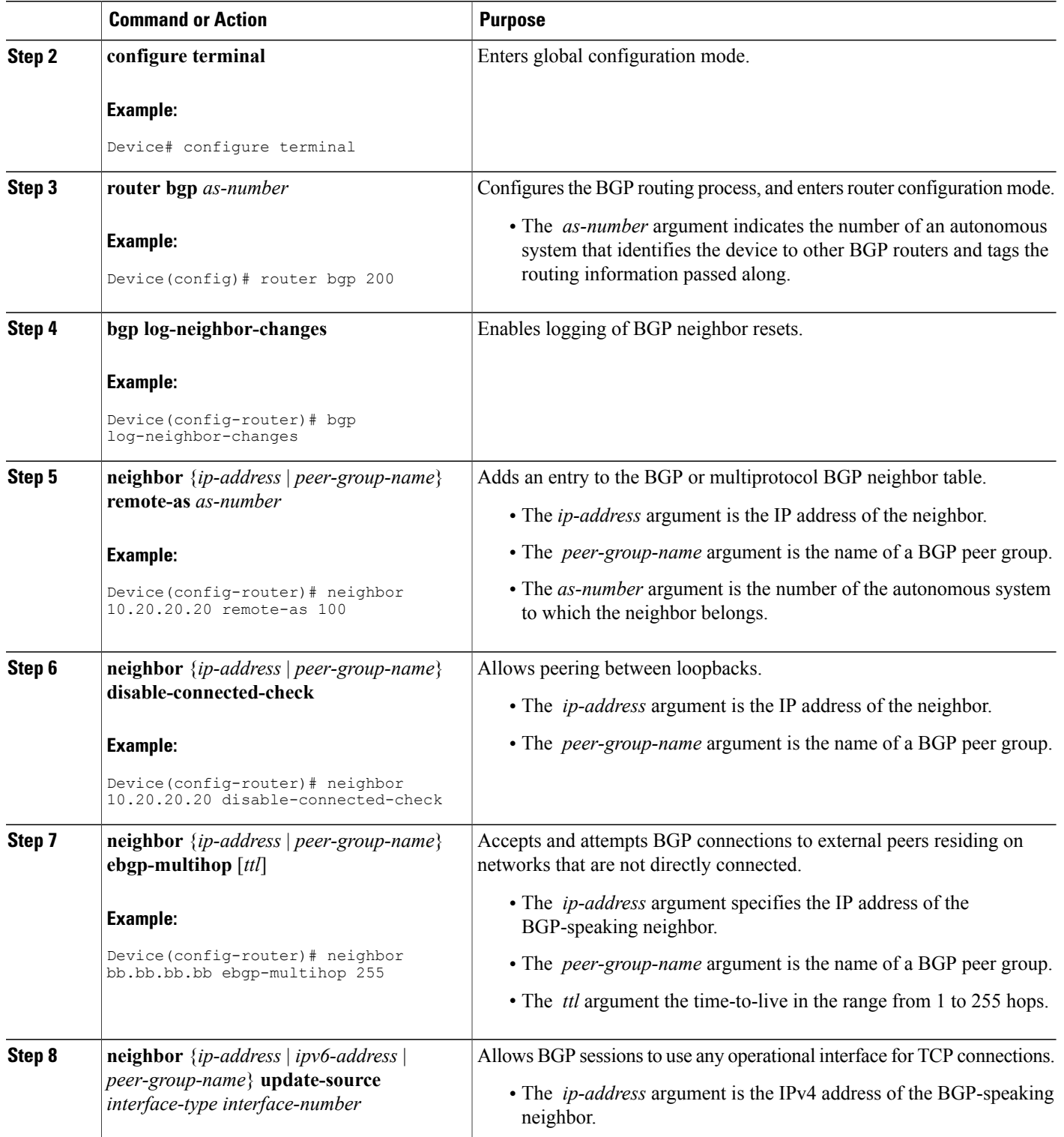

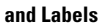

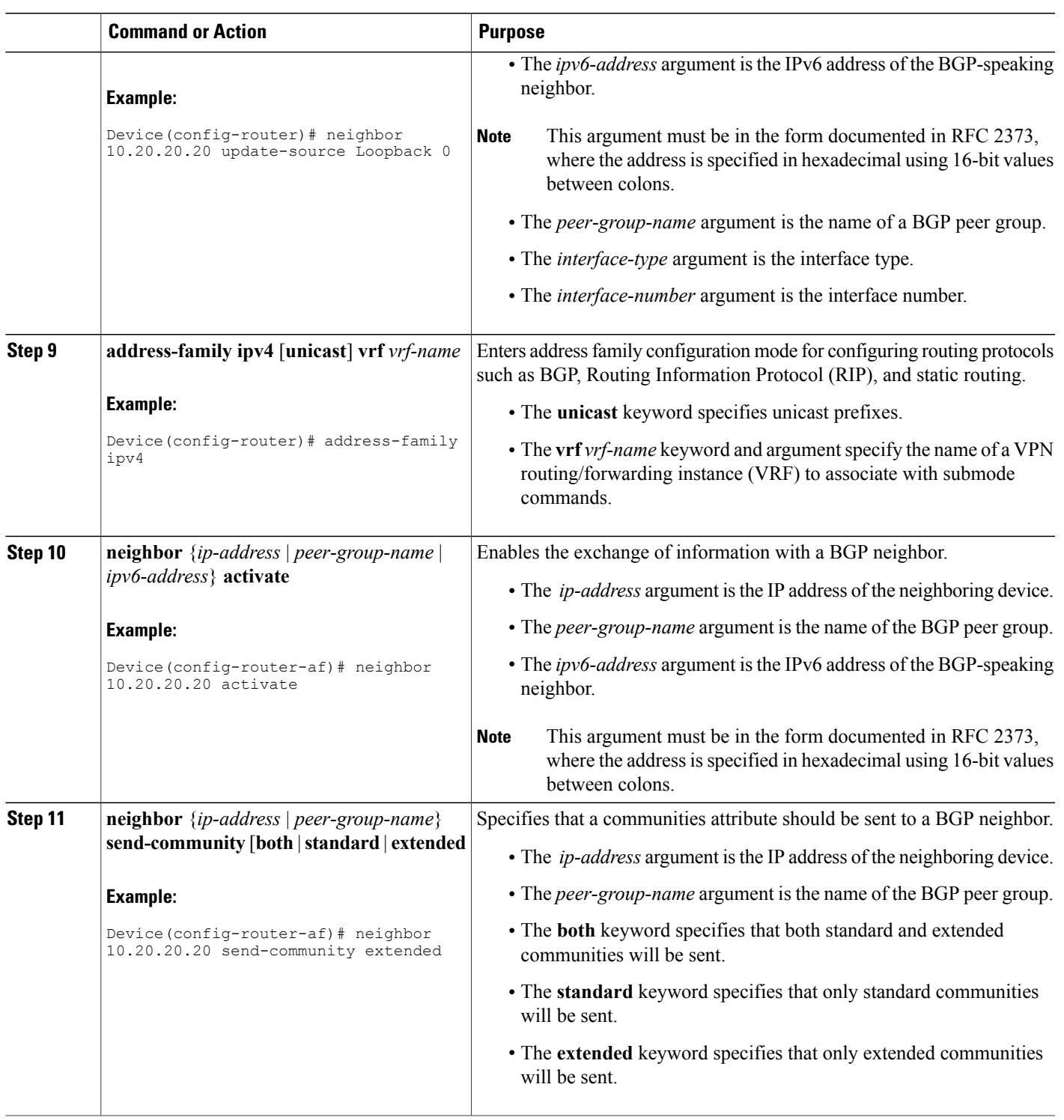

 $\mathbf I$ 

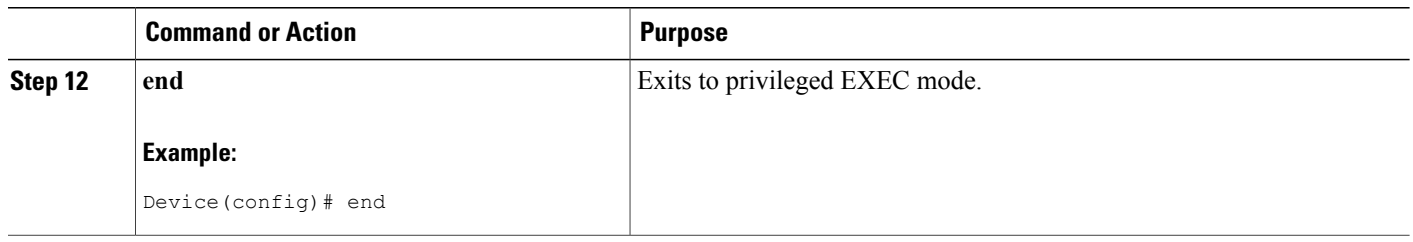

## **Verifying That Load Sharing Occurs Between Loopbacks**

To verify that load sharing can occur between loopbacks, ensure that the Multiprotocol Label Switching (MPLS) Label Forwarding Information Base (LFIB) entry for the neighbor route lists the available paths and interfaces.

### **SUMMARY STEPS**

- **1. enable**
- **2. show mplsforwarding-table** [*network* {*mask* |*length*} | **labels***label* [*label*] | **interface** *interface* |**next-hop** *address* | **lsp-tunnel** [*tunnel-id*]] [**vrf** *vrf-name*] [**detail**]

I

**3. disable**

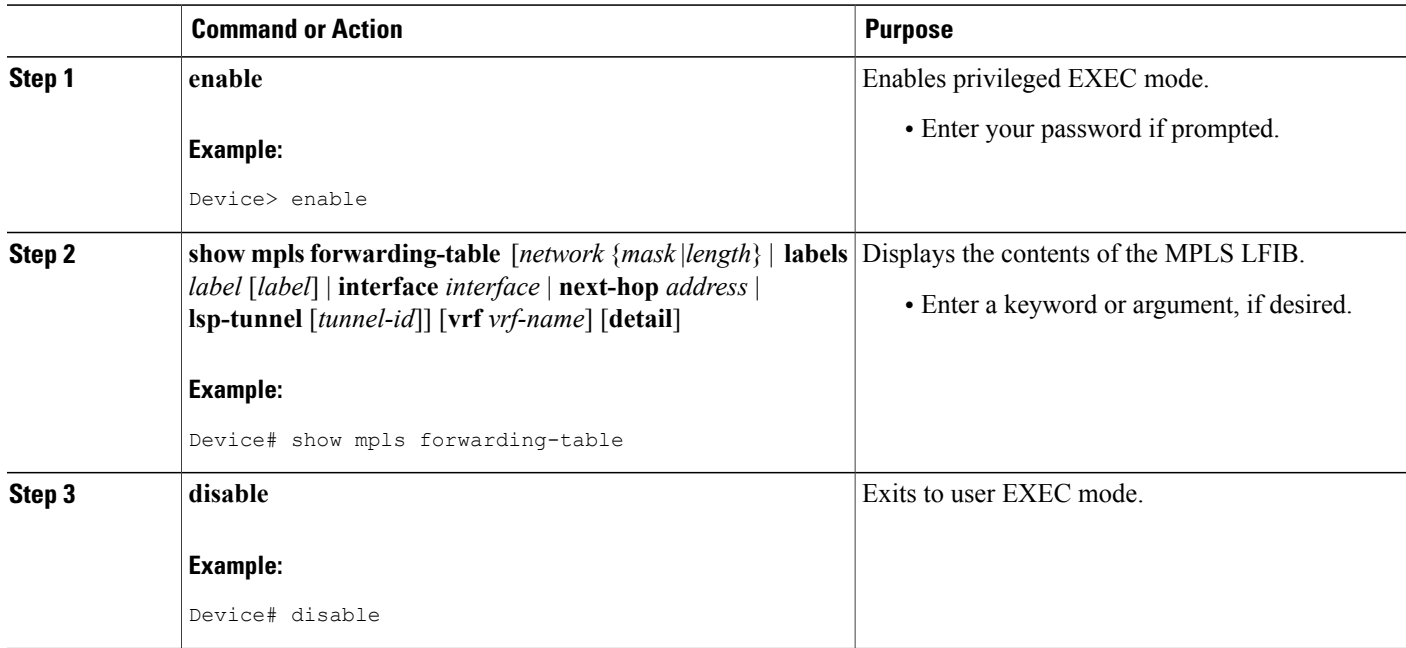

# **Configuring Directly Connected Loopback Peering on MPLS VPN Carrier Supporting Carrier**

The following sections explain how to load balance Carrier Supporting Carrier (CSC) traffic by peering loopback interfaces of directly connected CSC-provider edge (PE) and CSC-customer edge (CE) devices:

The figure below shows the loopback configuration for directly connected CSC-PE and CSC-CE devices. This configuration is used as the example in the tasks that follow.

**Figure 3: Loopback Interface Configuration for Directly Connected CSC-PE and CSC-CE Devices**

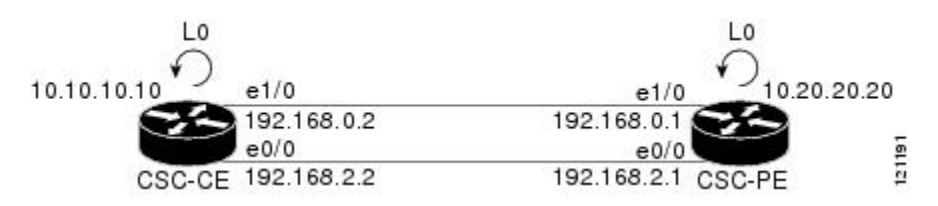

### **Configuring Loopback Interface Addresses on CSC-PE Devices**

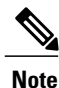

Configuration of a loopback interface address on the Carrier Supporting Carrier (CSC)-provider edge (PE) device requires the enabling of a virtual routing and forwarding (VRF) instance. The CSC-customer edge (CE) device loopback interface does not require enabling a VRF.

### **SUMMARY STEPS**

- **1. enable**
- **2. configure terminal**
- **3. interface loopback** *interface number*
- **4. ip vrf forwarding** *vrf-name*
- **5. ip address** *ip-address mask* [**secondary**]
- **6. end**

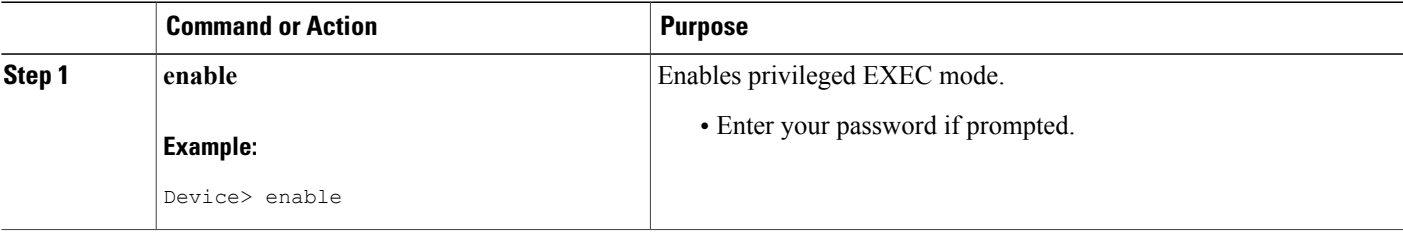

Τ

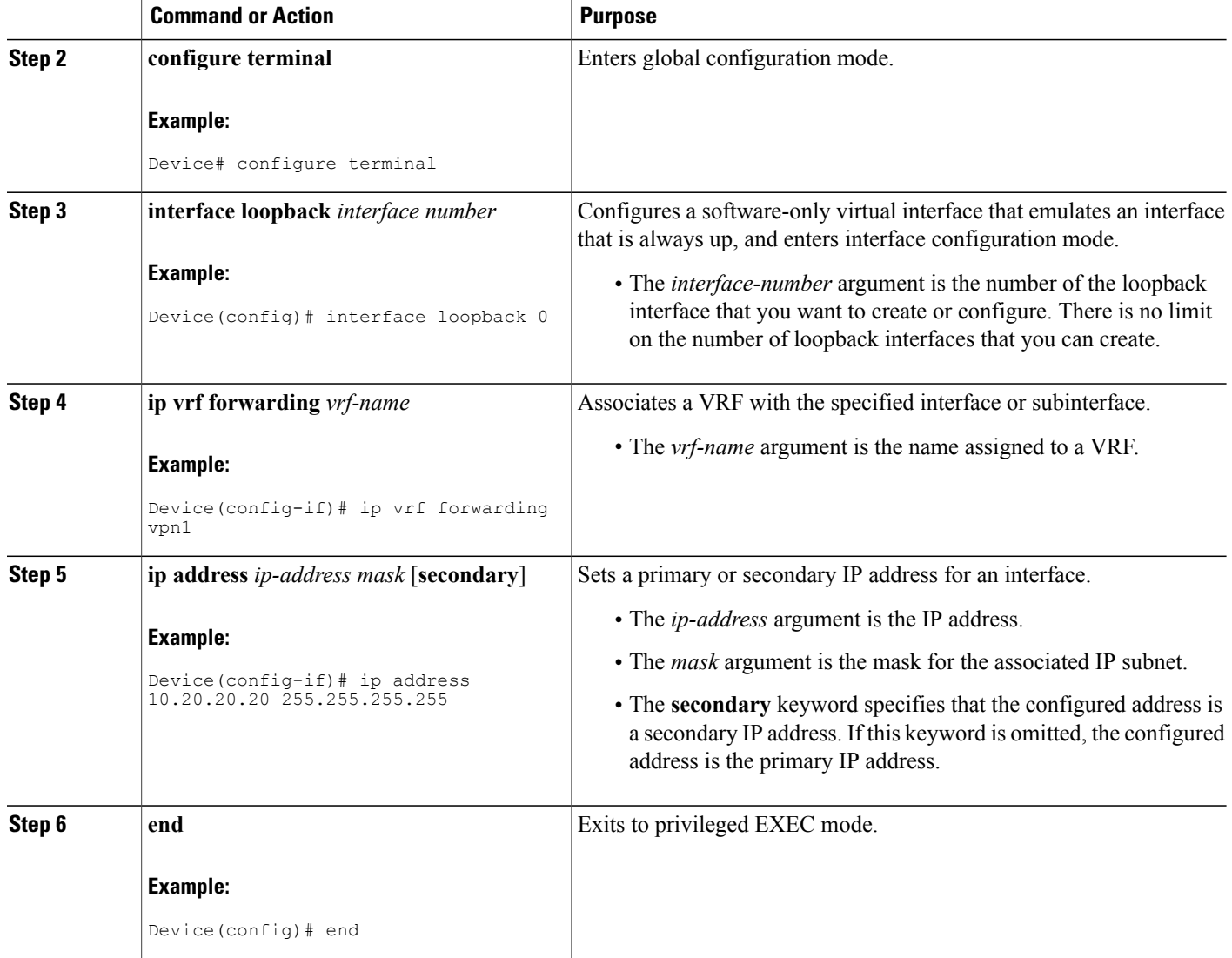

# **Configuring Loopback Interface Addresses for CSC-CE Routers**

### **SUMMARY STEPS**

- **1. enable**
- **2. configure terminal**
- **3. interface loopback** *interface-number*
- **4. ip address** *ip-address mask* [**secondary**]
- **5. end**

### **DETAILED STEPS**

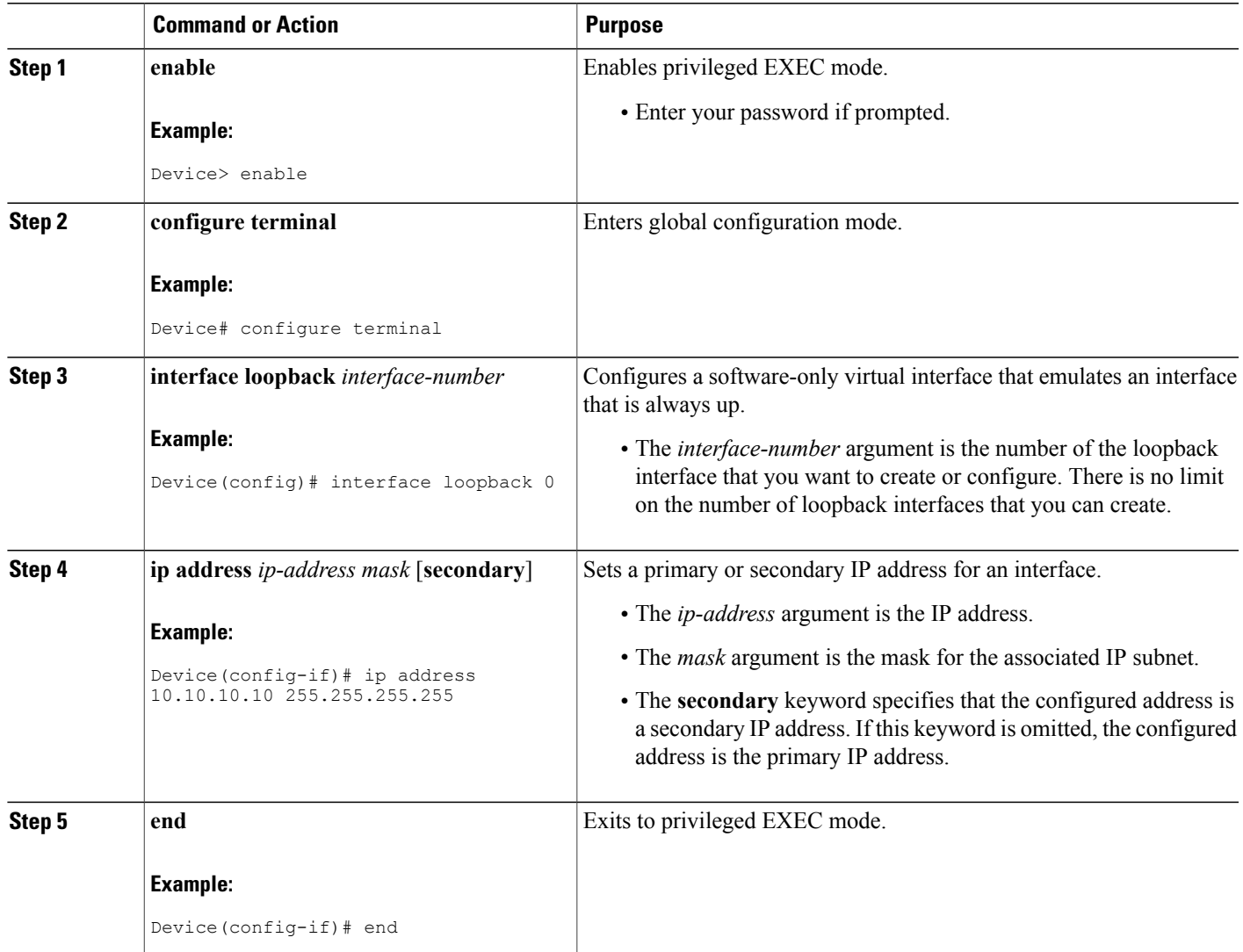

# **Configuring /32 Static Routes to the eBGP Neighbor Loopback on the CSC-PE Device**

### **SUMMARY STEPS**

Г

- **1. enable**
- **2. configure terminal**
- **3. ip route vrf** *vrf-name prefix mask* {*ip-address* | *interface-type interface-number* [*ip-address*]} [**global**] [*distance*] [*name*] [**permanent**] [**tag** *tag*]
- **4. end**

 $\mathbf I$ 

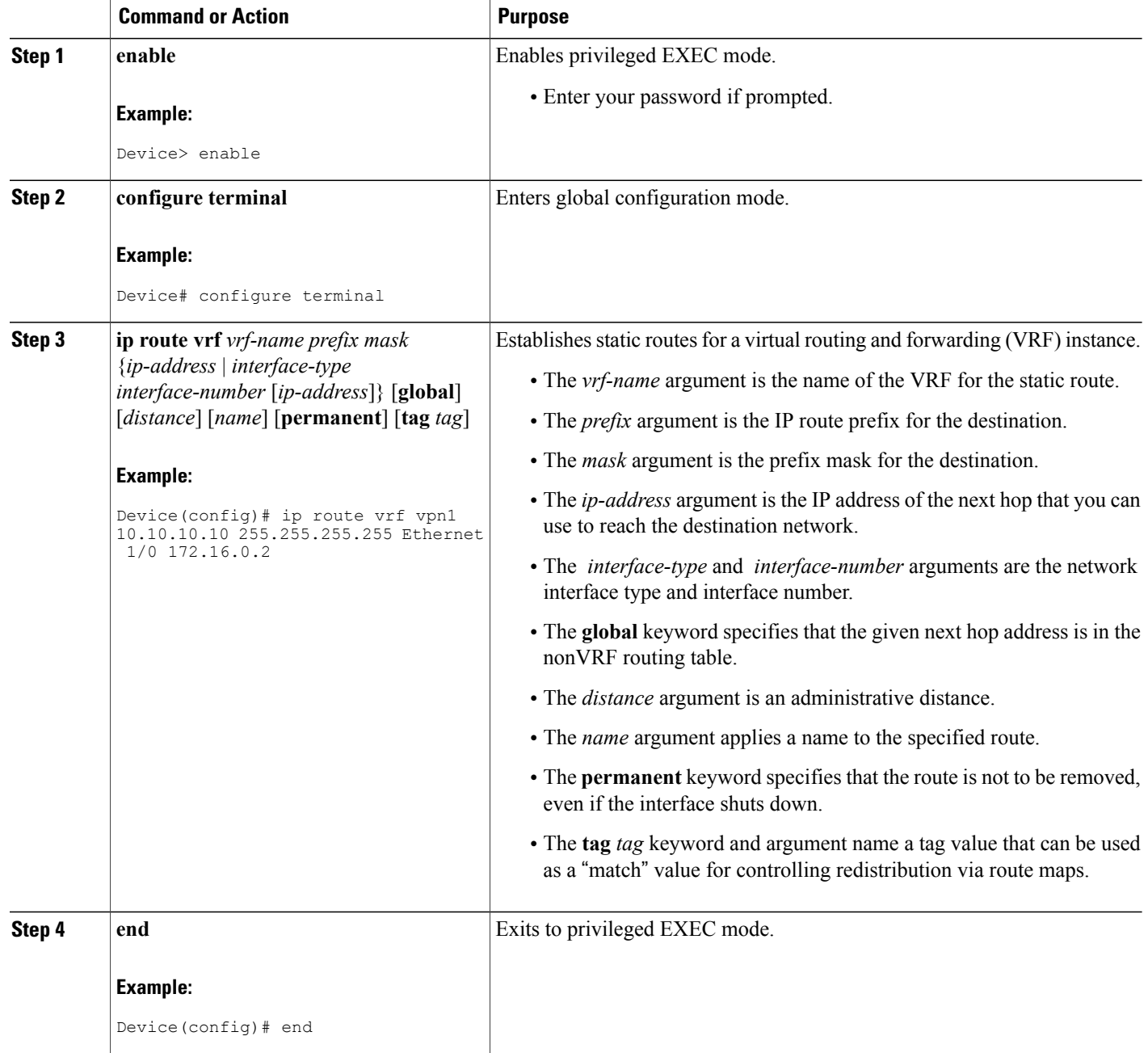

### **Configuring /32 Static Routes to the eBGP Neighbor Loopback on the CSC-CE Device**

### **SUMMARY STEPS**

- **1. enable**
- **2. configure terminal**
- **3. ip route** *prefix mask* {*ip-address* | *interface-type interface-number* [*ip-address*]} [*distance*] [*name*] [**permanent**] [**tag** *tag*]
- **4. end**

### **DETAILED STEPS**

Г

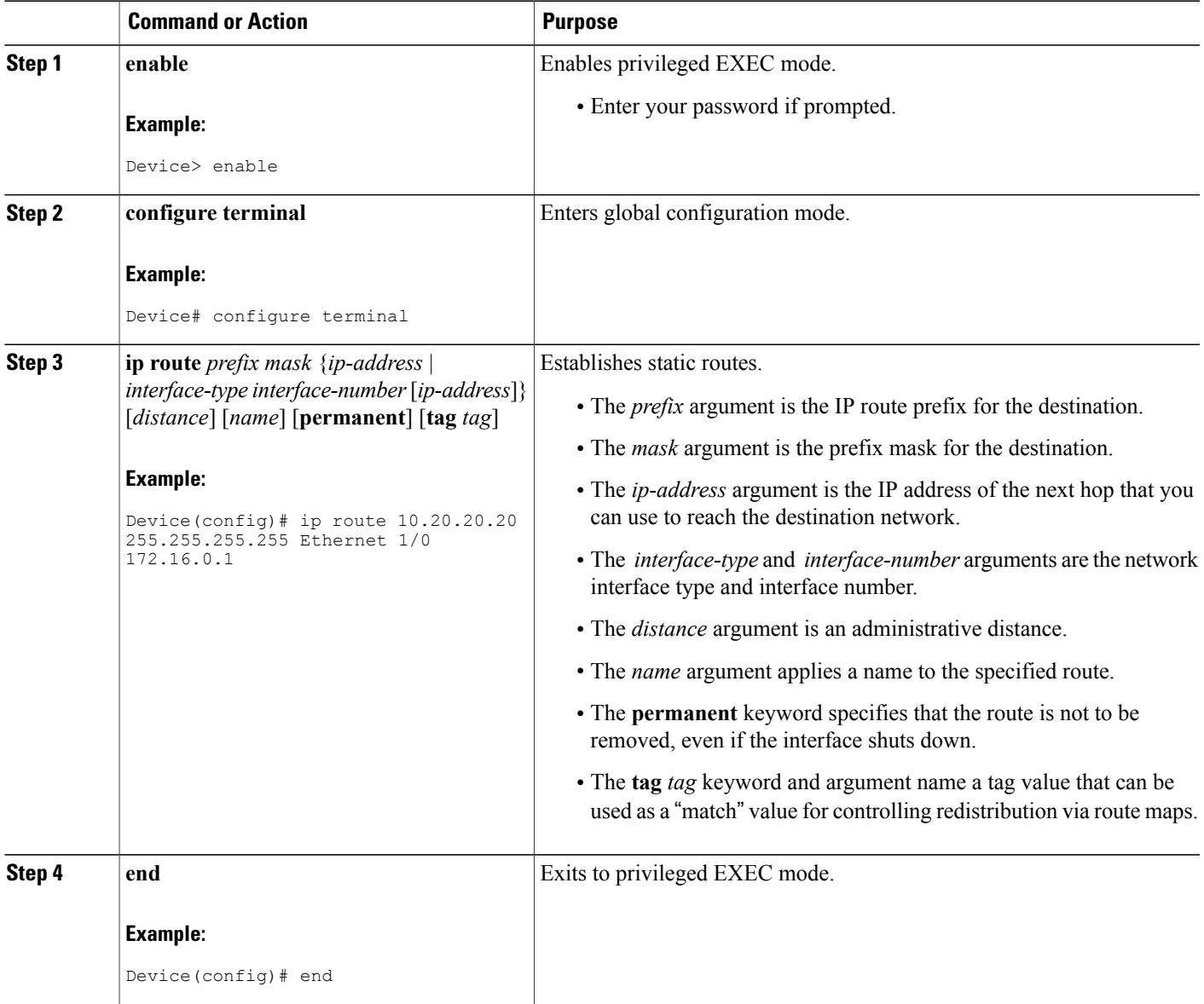

Τ

## **Configuring Forwarding on CSC-PE Interfaces That Connect to the CSC-CE Loopback**

### **SUMMARY STEPS**

- **1. enable**
- **2. configure terminal**
- **3. interface** *type slot***/***port*
- **4. ip vrf forwarding** *vrf-name*
- **5. ip address** *ip-address mask* [**secondary**]
- **6. mpls bgp forwarding**
- **7. exit**
- **8.** Repeat Steps 3 through 6 for another connecting interface (Ethernet 0/0).
- **9. end**

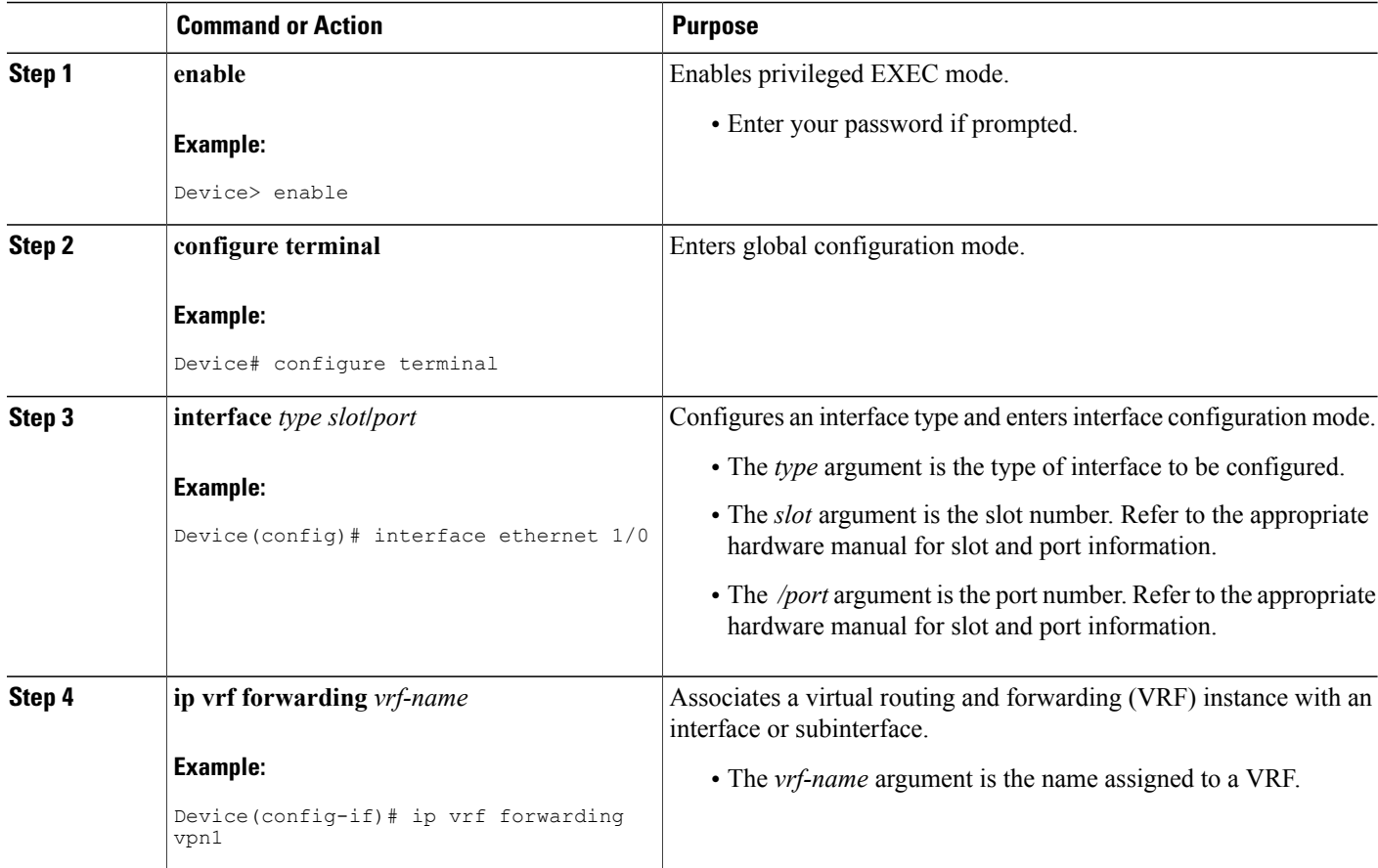

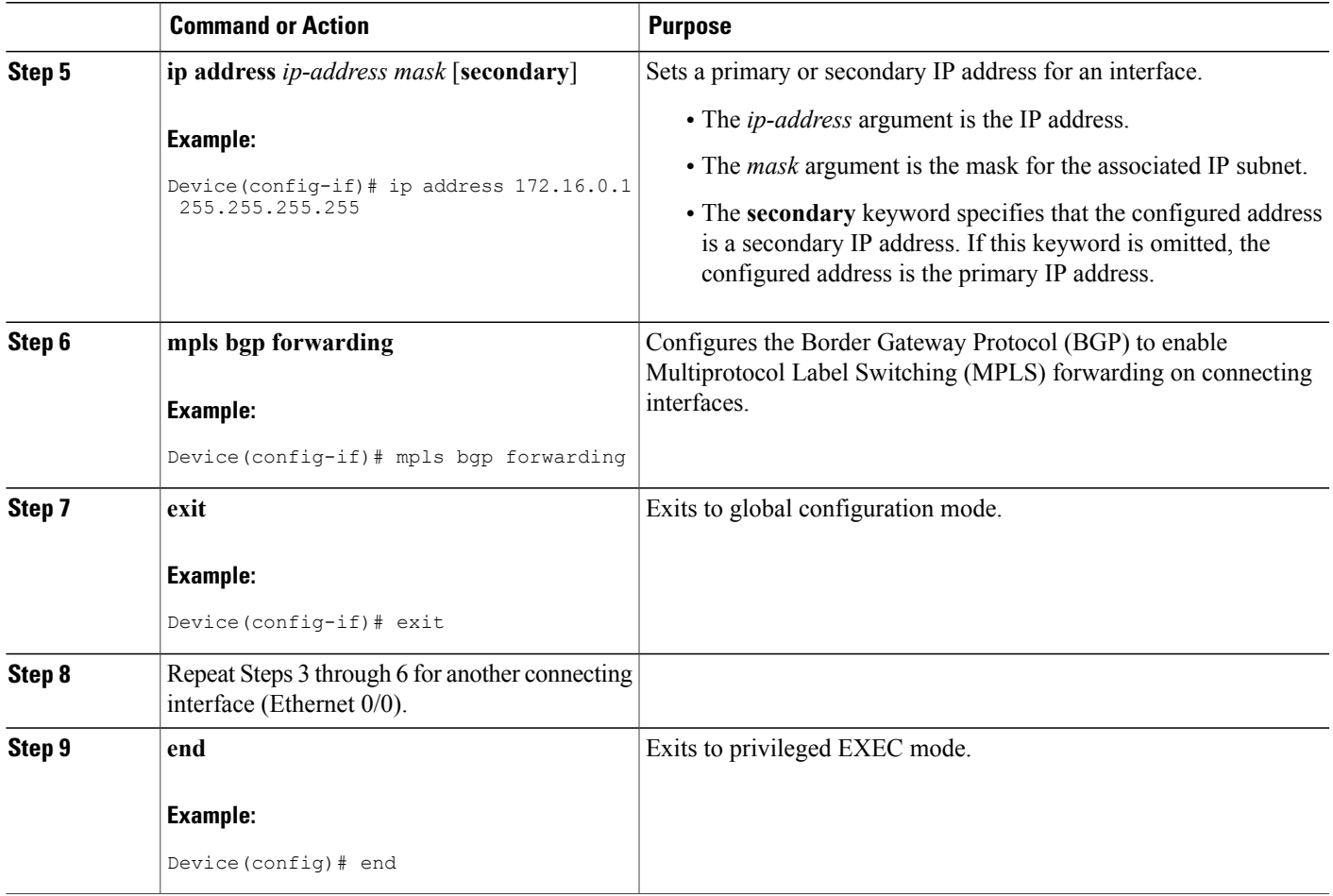

## **Configuring Forwarding on CSC-CE Interfaces That Connect to the CSC-PE Loopback**

### **SUMMARY STEPS**

 $\mathbf I$ 

- **1. enable**
- **2. configure terminal**
- **3. interface** *typeslot*/*port*
- **4. mpls bgp forwarding**
- **5. exit**
- **6.** Repeat Steps 3 and 4 for another connecting interface (Ethernet 0/0).
- **7. end**

 $\mathbf I$ 

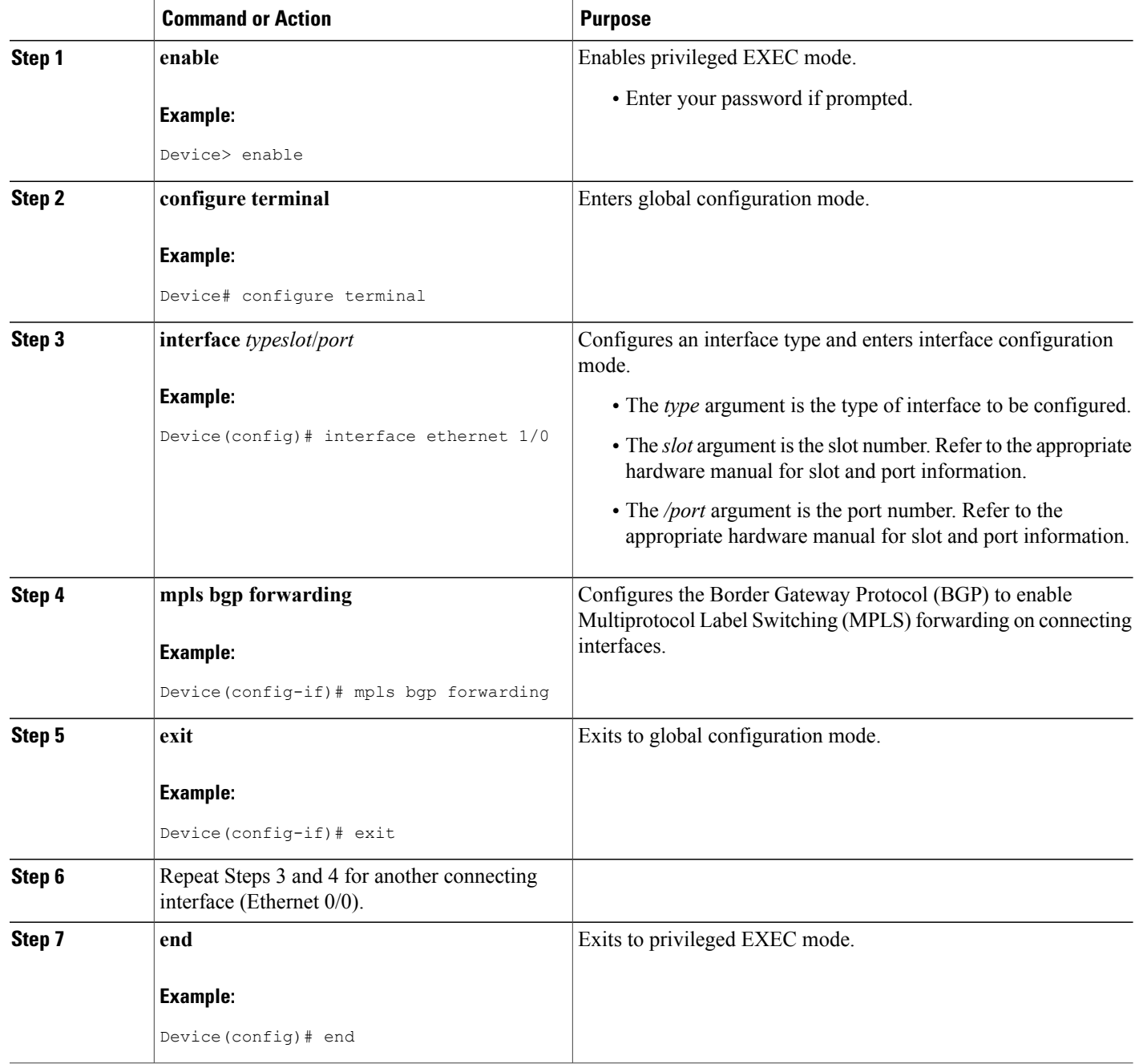

### **Configuring an eBGP Session Between the CSC-PE Device and the CSC-CE Loopback**

### **SUMMARY STEPS**

- **1. enable**
- **2. configure terminal**
- **3. router bgp** *as-number*
- **4. bgp log-neighbor-changes**
- **5. neighbor** {*ip-address* | *peer-group-name*} **remote-as** *as-number*
- **6. neighbor** {*ip-address* | *peer-group-name*} **disable-connected-check**
- **7. neighbor** {*ip-address* | *ipv6-address* | *peer-group-name*} **update-source** *interface-type interface-number*
- **8. address-family ipv4** [**unicast**] **vrf** *vrf-name*
- **9. ip vrf forwarding** *vrf-name*
- **10. neighbor** {*ip-address* | *peer-group-name* | *ipv6-address*} **activate**
- **11. neighbor** *ip-address* **send-label**
- **12. end**

### **DETAILED STEPS**

Г

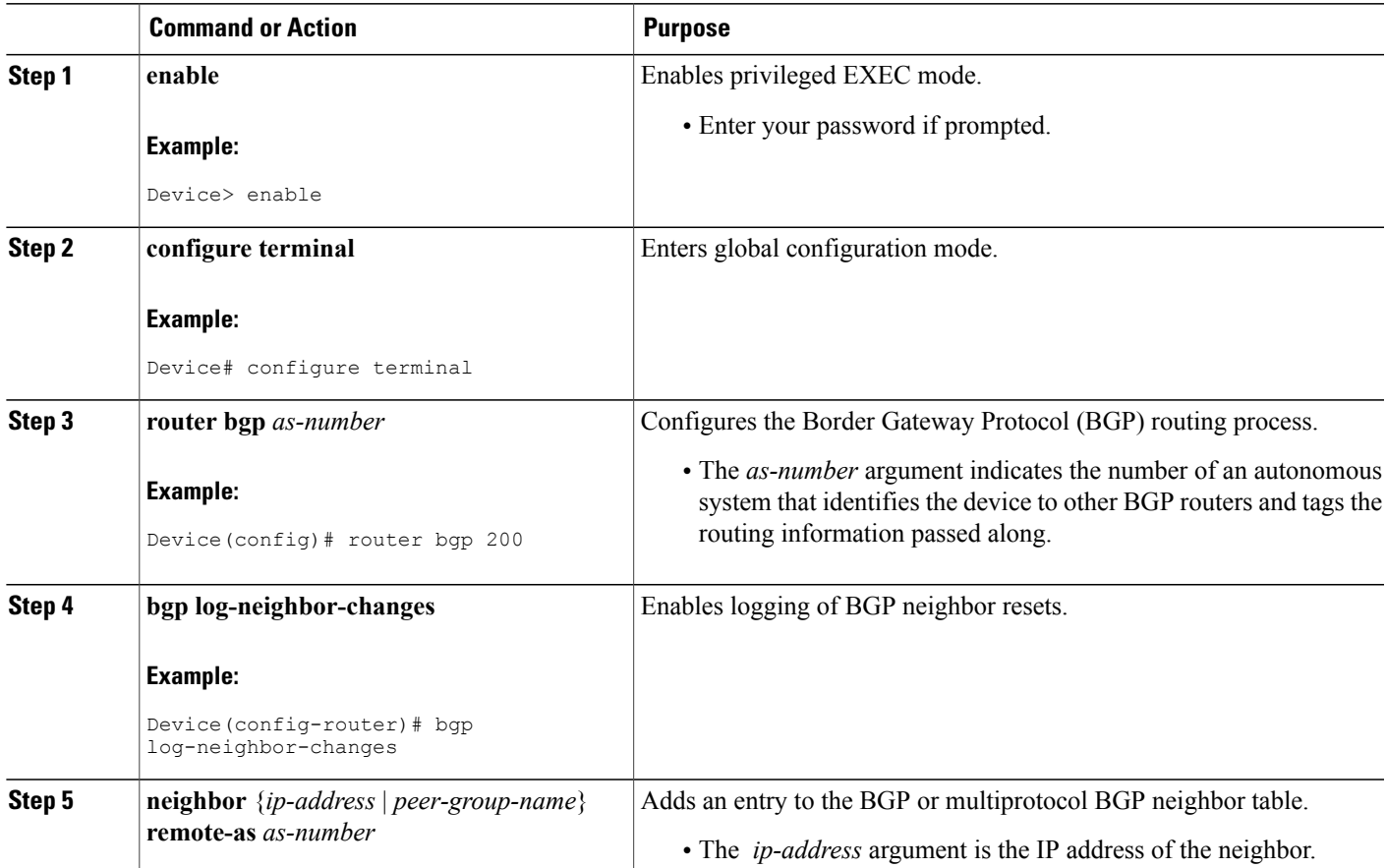

T

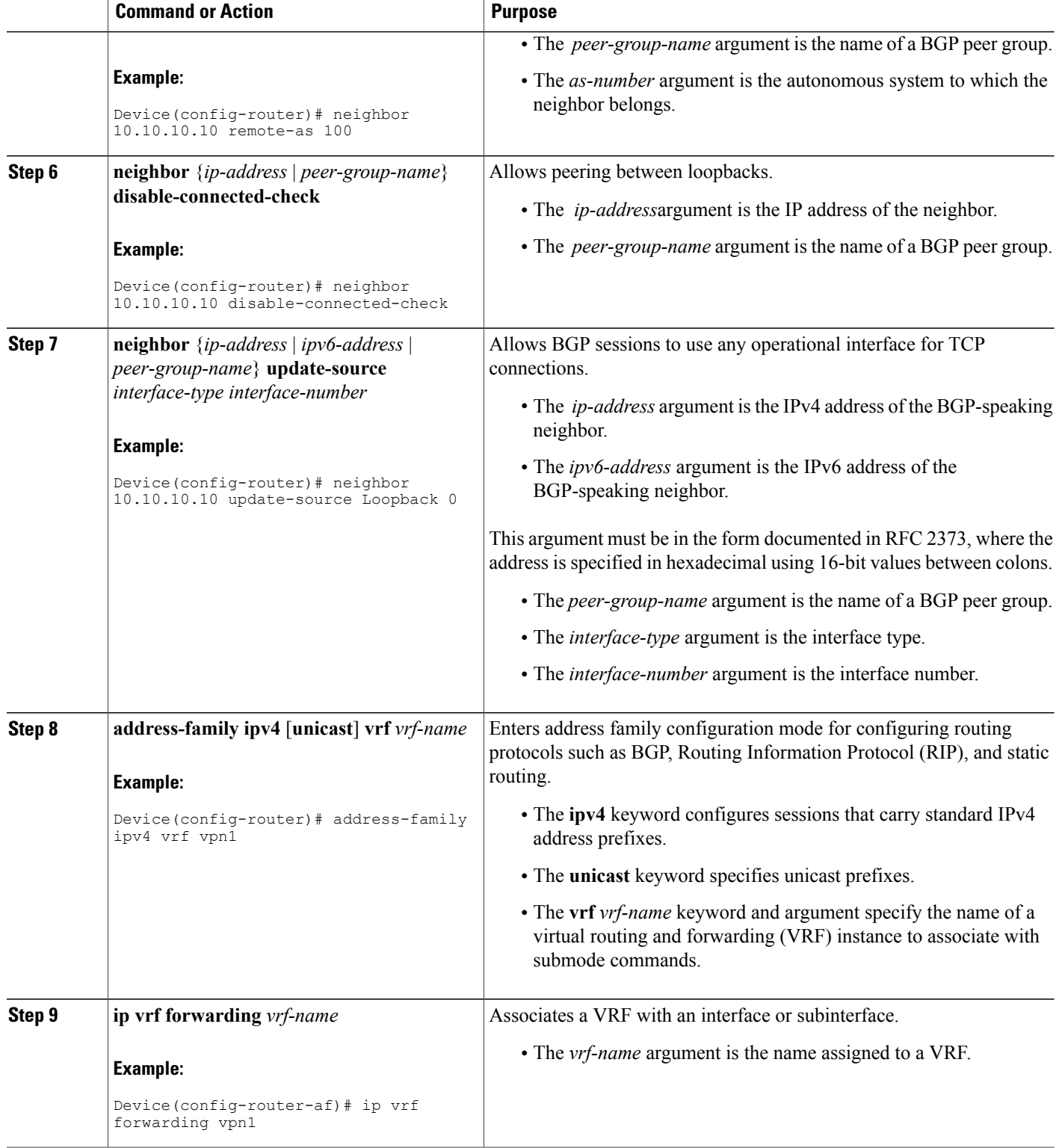

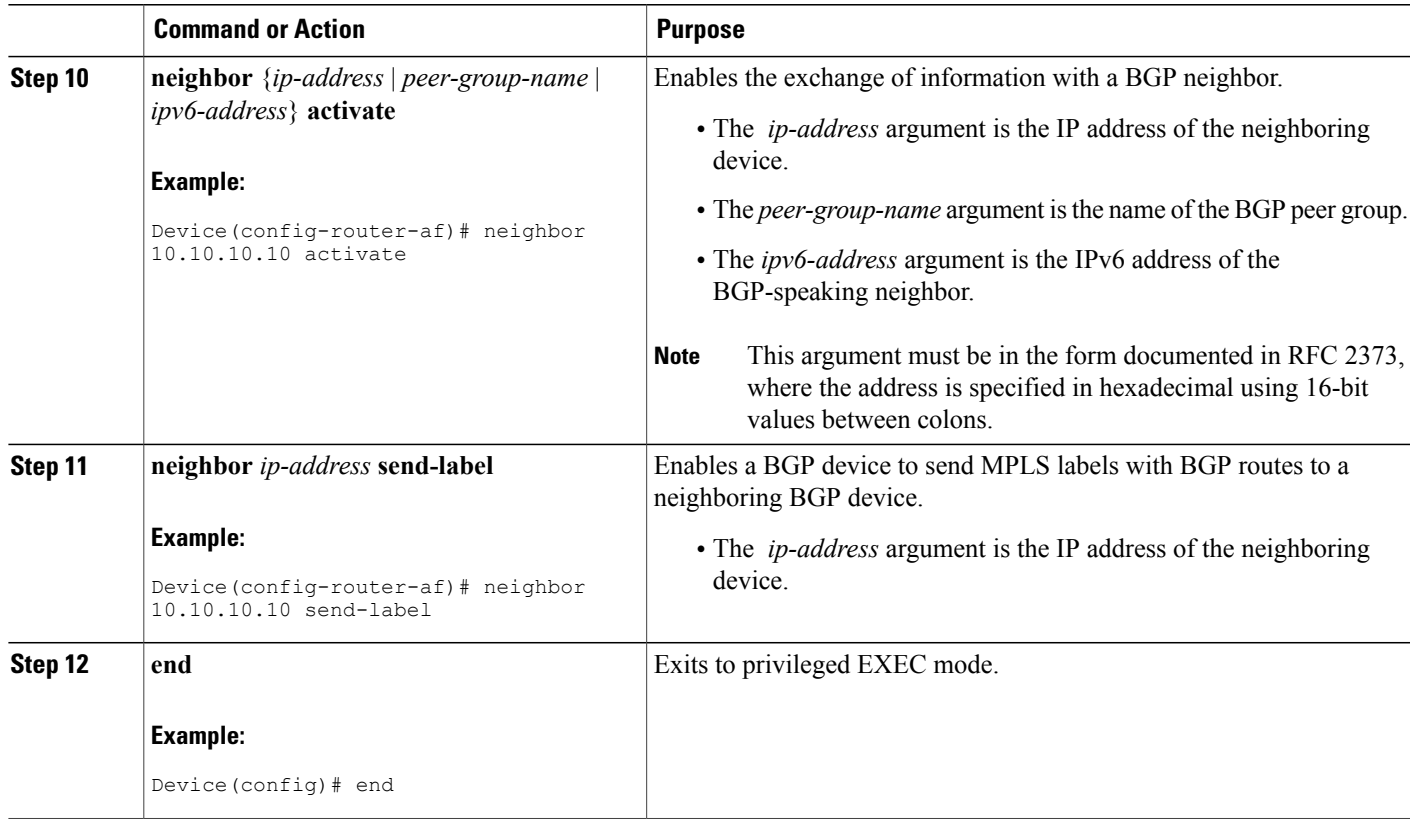

## **Configuring an eBGP Session Between the CSC-CE Device and the CSC-PE Loopback**

### **SUMMARY STEPS**

Г

- **1. enable**
- **2. configure terminal**
- **3. router bgp** *as-number*
- **4. bgp log-neighbor-changes**
- **5. neighbor** {*ip-address* | *peer-group-name*} **remote-as** *as-number*
- **6. neighbor** {*ip-address* | *peer-group-name*} **disable-connected-check**
- **7. neighbor** {*ip-address* | *ipv6-address* | *peer-group-name*} **update-source** *interface-type interface-number*
- **8. address-family ipv4** [**unicast**] [**vrf** *vrf-name*]
- **9. neighbor** {*ip-address* | *peer-group-name|ipv6-address*] **activate**
- **10. neighbor** *ip-address* **send-label**
- **11. end**

 $\mathbf I$ 

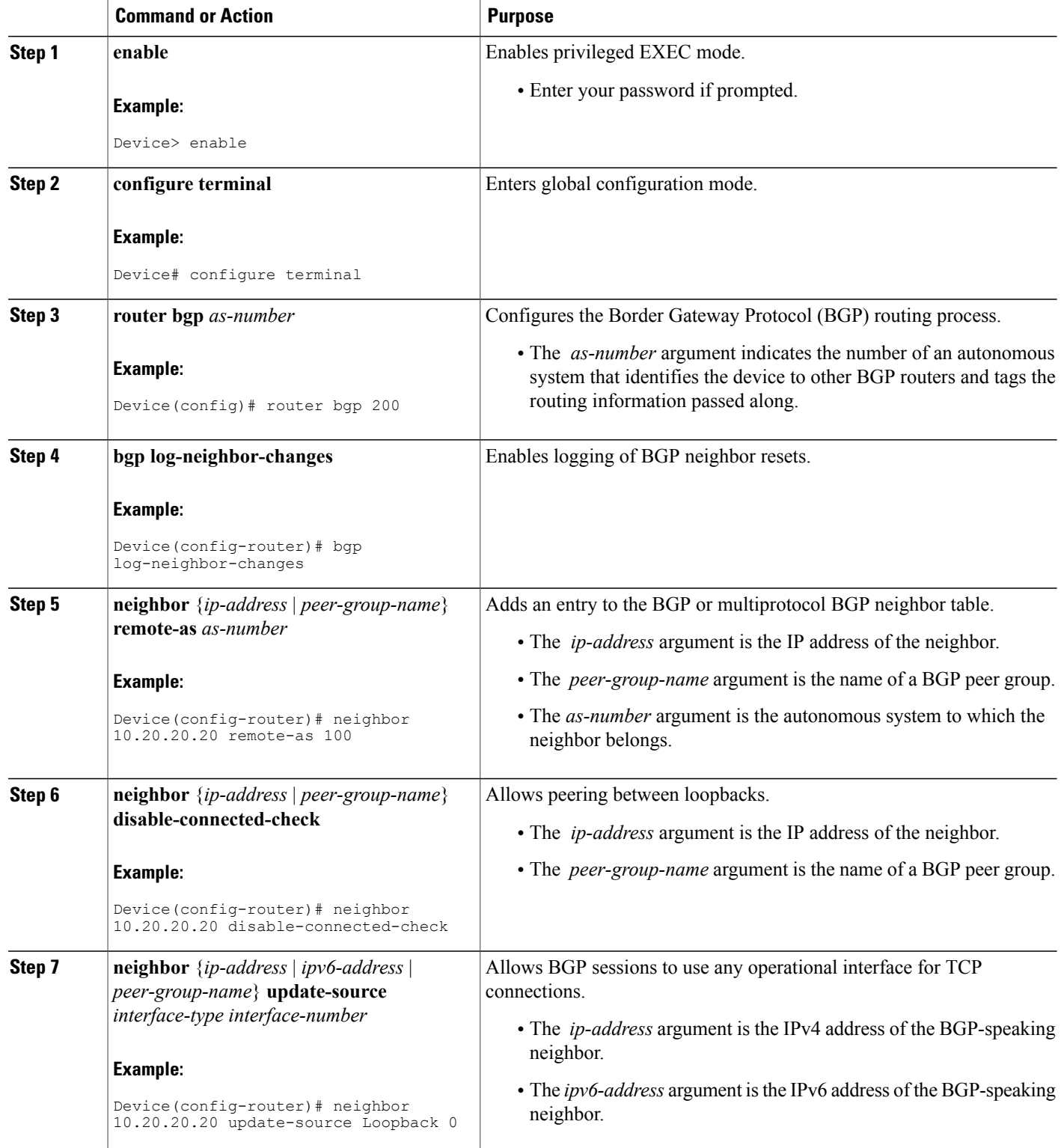

**MPLS VPN Load Balancing Support for Inter-AS and CSC VPNs**

 $\overline{\phantom{a}}$ 

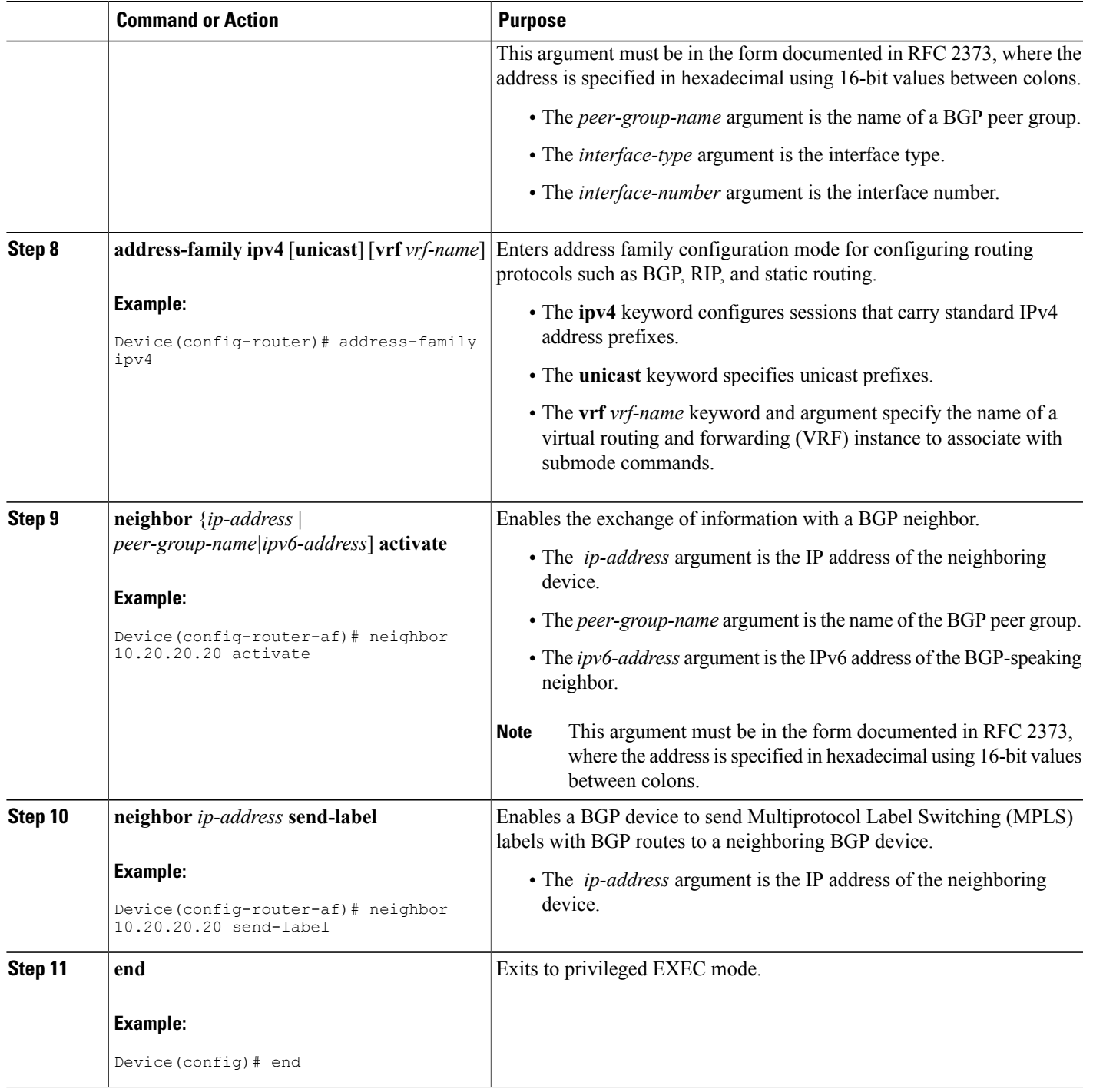

I

### **Verifying That Load Sharing Occurs Between Loopbacks**

To verify that load sharing occurs between loopbacks, ensure that the Multiprotocol LabelSwitching (MPLS) Label Forwarding Information Base (LFIB) entry for the neighbor route lists the available paths and interfaces.

### **SUMMARY STEPS**

- **1. enable**
- **2. show mplsforwarding-table** [**vrf** *vrf-name*] [{*network* {*mask* | *length*} | **labels***label* [-*label*] | [ **interface**] *interface* | **next-hop** *address* | **lsp-tunnel** [*tunnel-id*]}] [**detail**]
- **3. disable**

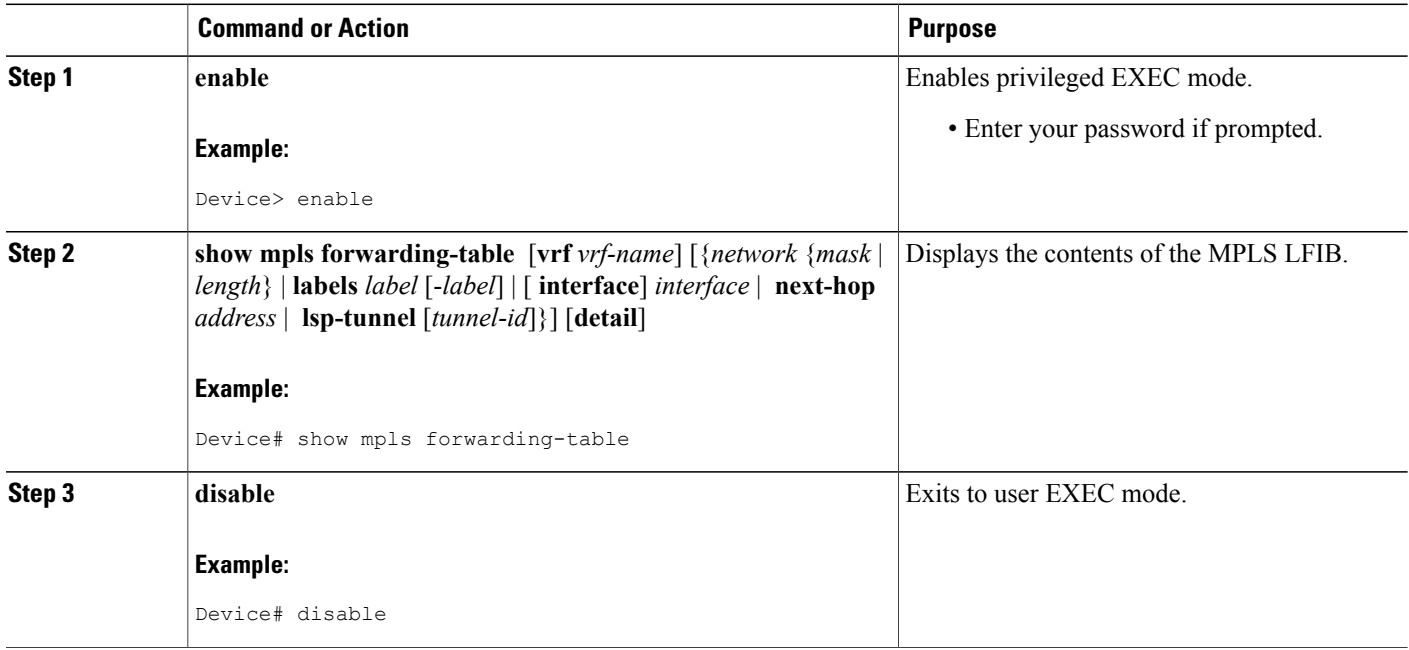

# <span id="page-34-0"></span>**Configuration Examples for MPLS VPN Load Balancing Support for Inter-AS and CSC VPN**

# **Examples: Configuring a 32 Static Route from an ASBR to the Loopback Address of Another ASBR**

The following example configures a /32 static route from ASBR1 to the loopback address of ASBR2:

Device# **configure terminal** Device(config)# **ip route 10.20.20.20 255.255.255 e1/0 168.192.0.1** Device(config)# **ip route 10.20.20.20 255.255.255 e0/0 168.192.2.1** The following example configures a /32 static route from ASBR2 to the loopback address of ASBR1:

Device# **configure terminal** Device(config)# **ip route vrf vpn1 10.10.10.10 255.255.255 e1/0 168.192.0.2** Device(config)# **ip route vrf vpn1 10.10.10.10 255.255.255 e0/0 168.192.2.2**

# **Example: Configuring BGP MPLS Forwarding on the Interfaces Connecting ASBRs**

The following example configures the Border Gateway Protocol (BGP) and Multiprotocol Label Switching (MPLS) forwarding on the interfaces connecting ASBR2 with ASBR1:

```
Device# configure terminal
Device(config)# interface ethernet 1/0
Device(config-if)# ip vrf forwarding vpn1
Device(config-if)# ip address 168.192.0.1 255.255.255.255
Device(config-if)# mpls bgp forwarding
Device(config-if)# exit
Device(config)# interface ethernet 0/0
Device(config-if)# ip vrf forwarding vpn1
Device(config-if)# ip address 168.192.2.1 255.255.255.255
Device(config-if)# mpls bgp forwarding
Device(config-if)# exit
```
# **Example: Configuring VPNv4 Sessions on an ASBR**

The following example configures VPNv4 sessions on ASBR2:

```
Device# configure terminal
Device(config)# router bgp 200
Device(config-router)# bgp log-neighbor-changes
Device(config-router)# neighbor 10.10.10.10 remote-as 100
Device(config-router)# neighbor 10.10.10.10 disable-connected-check
Device(config-router)# neighbor bb.bb.bb.bb ebgp-multihop 255
Device(config-router)# neighbor 10.10.10.10 update-source Loopback0
!
Device(config-router)# address-family vpnv4
Device(config-router-af)# neighbor 10.10.10.10 activate
Device(config-router-af)# neighbor 10.10.10.10 send-community extended
Device(config-router-af)# end
```
T

# <span id="page-35-0"></span>**Additional References**

### **Related Documents**

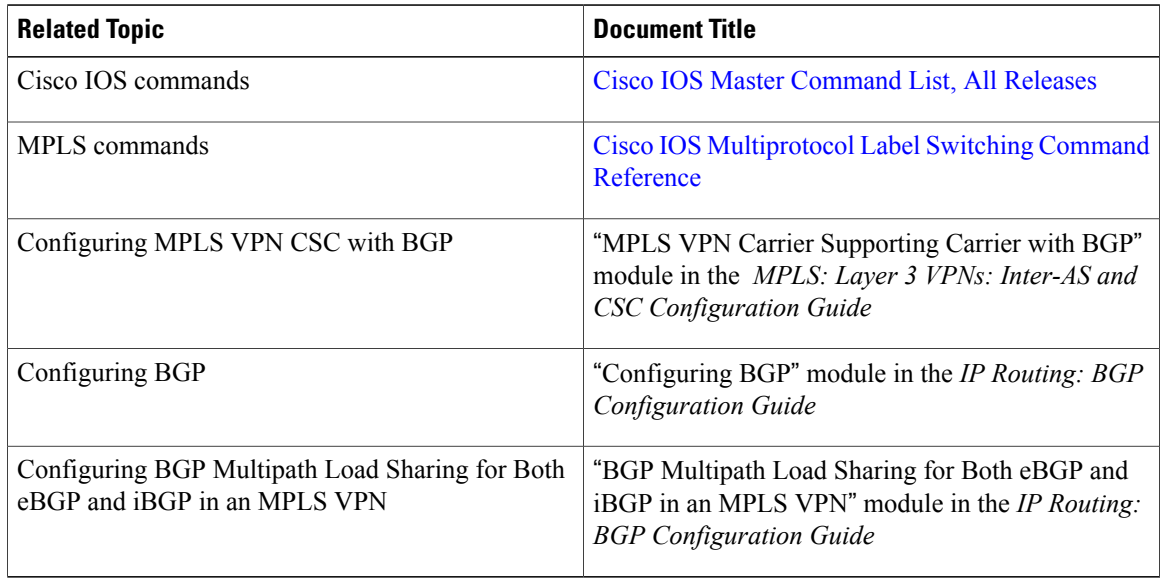

### **RFCs**

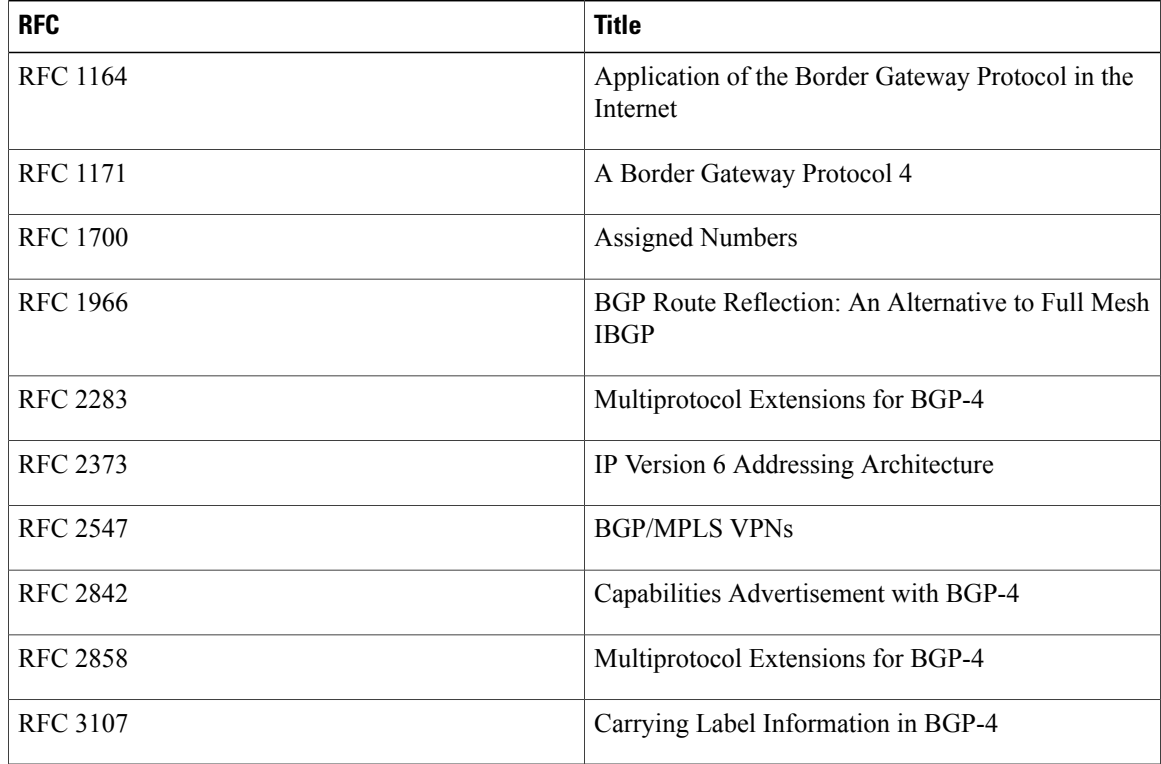

I

### **Technical Assistance**

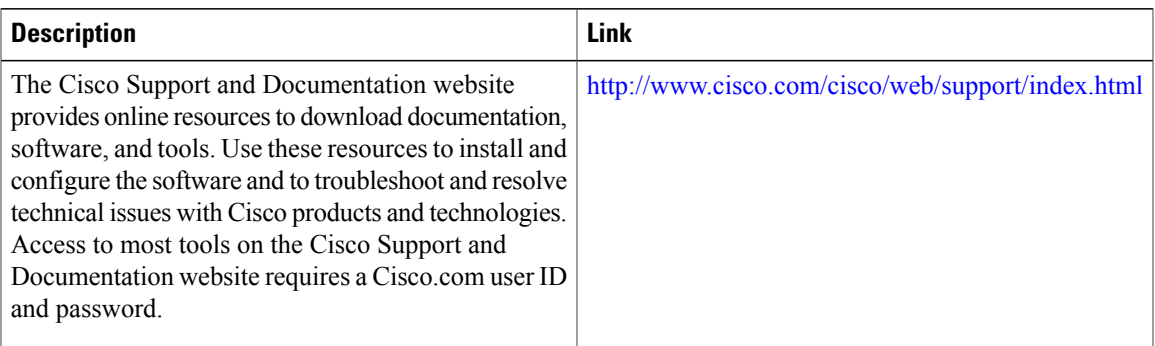

# <span id="page-36-0"></span>**Feature Information for MPLS VPN Load Balancing Support for Inter-AS and CSC VPN**

The following table provides release information about the feature or features described in this module. This table lists only the software release that introduced support for a given feature in a given software release train. Unless noted otherwise, subsequent releases of that software release train also support that feature.

Use Cisco Feature Navigator to find information about platform support and Cisco software image support. To access Cisco Feature Navigator, go to [www.cisco.com/go/cfn.](http://www.cisco.com/go/cfn) An account on Cisco.com is not required.

T

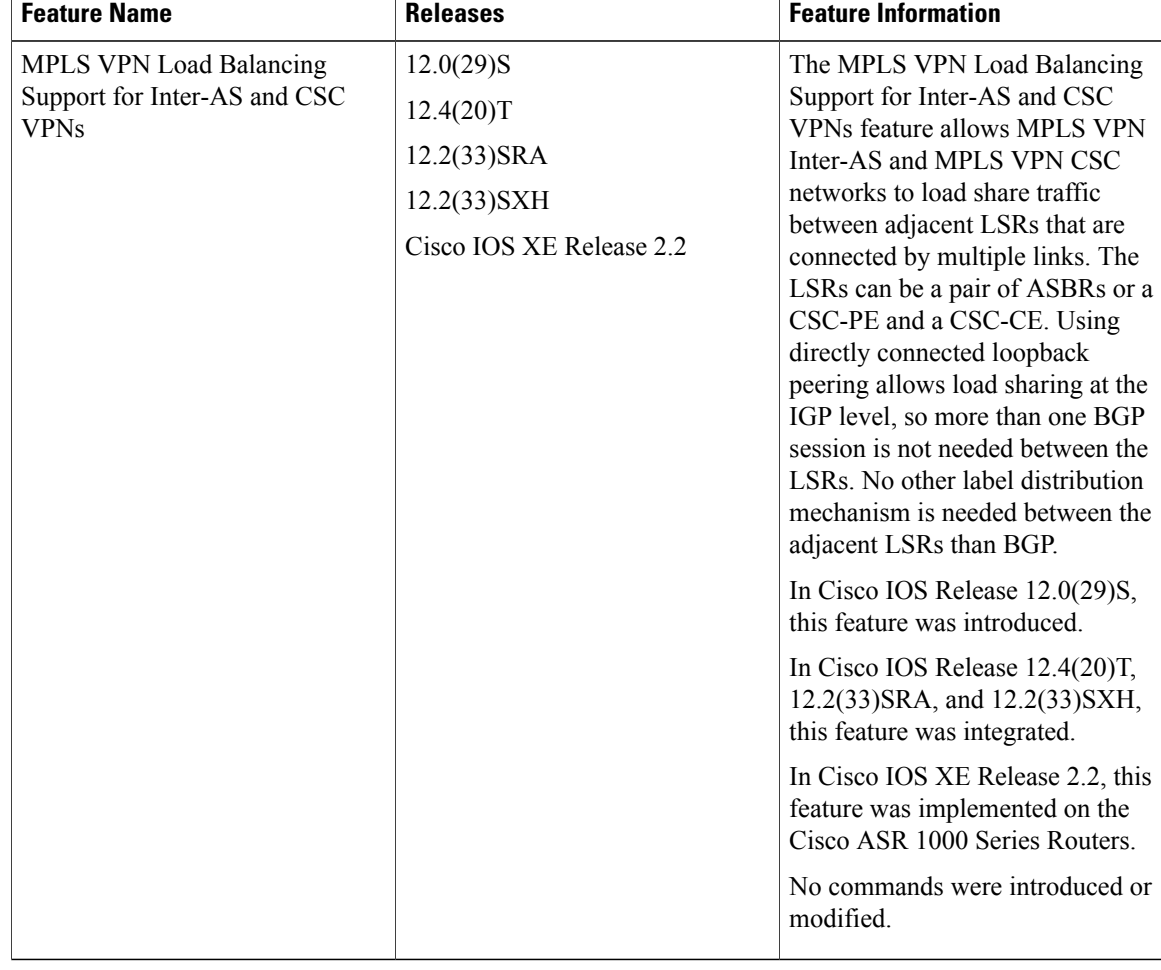

### **Table 1: Feature Information for MPLS VPN Load Balancing Support for Inter-AS and CSC VPN**